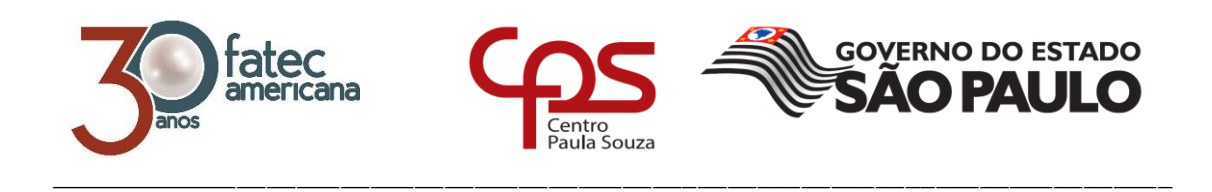

## **FACULDADE DE TECNOLOGIA DE AMERICANA**

**Curso Superior de Tecnologia em Análise e Desenvolvimentos de Sistemas**

RAMON GOTTARDO BUIN RONALDO GUIMARÃES COELHO

## **DESENVOLVIMENTO DE UM** *SOFTWARE* **WEB PARA GERENCIAR PROJETOS DE CONSTRUÇÃO CIVIL**

**Americana, SP**

**2018**

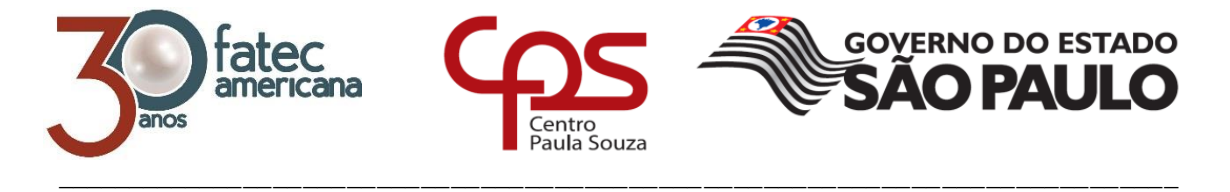

## **FACULDADE DE TECNOLOGIA DE AMERICANA**

**Curso Superior de Tecnologia em Análise e Desenvolvimento de Sistemas**

# RAMON GOTTARDO BUIN RONALDO GUIMARÃES COELHO

## **DESENVOLVIMENTO DE UM** *SOFTWARE* **WEB PARA GERENCIAR PROJETOS DE CONSTRUÇÃO CIVIL**

Trabalho de Conclusão de Curso desenvolvido em cumprimento à exigência curricular do Curso Superior de Tecnologia em Análise e Desenvolvimento de Sistemas com orientação do Prof.º Ms. Diógenes de Oliveira.

**Área de Concentração:** Programação.

**Americana, SP. 2018**

## **FICHA CATALOGRÁFICA – Biblioteca Fatec Americana - CEETEPS Dados Internacionais de Catalogação-na-fonte**

### B948d BUIN, Ramon Gottardo

Desenvolvimento de um software web para gerenciar projetos de construção civil. / Ramon Gottardo Buin, Ronaldo Guimarães Coelho. – Americana, 2018.

66f.

Monografia (Curso de Tecnologia em Análise e Desenvolvimento de Sistemas) - - Faculdade de Tecnologia de Americana – Centro Estadual de Educação Tecnológica Paula Souza

Orientador: Prof. Ms. Diógenes de Oliveira

1 Desenvolvimento de software 2. Engenharia civil I. COELHO, Ronaldo Guimarães II. OLIVEIRA, Diógenes de III. Centro Estadual de Educação Tecnológica Paula Souza – Faculdade de Tecnologia de Americana

CDU: 681.3.05

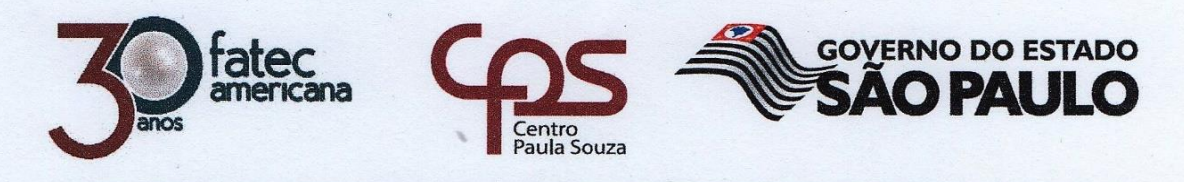

Faculdade de Tecnologia de Americana

Ramon Gottardo Buin Ronaldo Guimarães Coelho

## DESENVOLVIMENTO DE UM SOFTWARE WEB PARA GERENCIAR PROJETOS DE CONSTRUÇÃO CIVIL

Trabalho  $de$ Conclusão de Curso apresentado como exigência para obtenção do título de Tecnólogo em Análise e Desenvolvimento de Sistemas pelo CEETEPS/Faculdade de Tecnologia - FATEC/ Americana.

Área de Concentração: Programação.

Americana, 04 de dezembro de 2018.

**Banca Examinadora:** 

 $1002$ Diógenes de Oliveira (Presidente) **Mestre FATEC Americana** 

**Kiberto Martins Junior (Membro) Mestre FATEC Americana** 

Evandro Saptaclara (Membro) Especialista **FATEC Americana** 

#### **RESUMO**

Este trabalho trata do projeto e desenvolvimento de um software de gestão para uma empresa da área de construção civil. Foram realizados os levantamentos técnicos para os requisitos do sistema a partir de entrevistas detalhadas com o gerente de projetos da empresa citada. A partir dos dados levantados foram desenvolvidos os diagramas e a estruturação dos dados para posterior implementação dos códigos e formulários nas linguagens de programação adotadas. O sistema terá como objetivo gerenciar os projetos de construção civil, bem como seus custos, despesas, entradas, funcionários e clientes.

**Palavras Chave:** Sistema de informação; Engenharia civil e Web.

#### **ABSTRACT**

This job shows the design and development of management software for a construction company. Technical surveys were performed for the system requirements from detailed interviews with the project manager of the cited company. From the data collected, the diagrams and the data structure were developed for later implementation of the codes and forms in the adopted programming languages. The system will goal to manage the civil construction projects, as well as their costs, expenses, incoming, employees and receiving of customers.

**Keywords:** Information Systems; Civil engineering and Web.

# Sumário

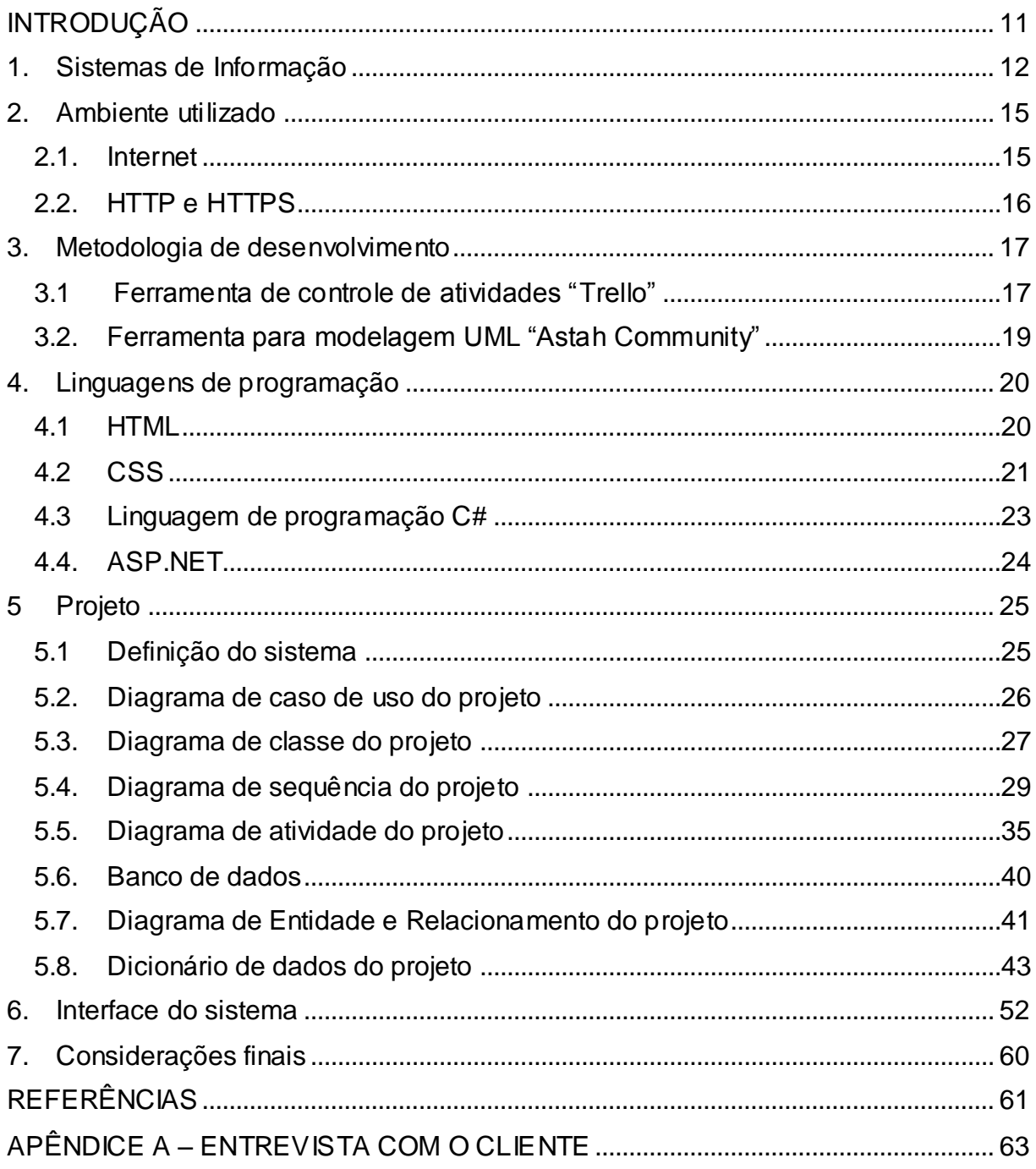

## **LISTA DE FIGURAS**

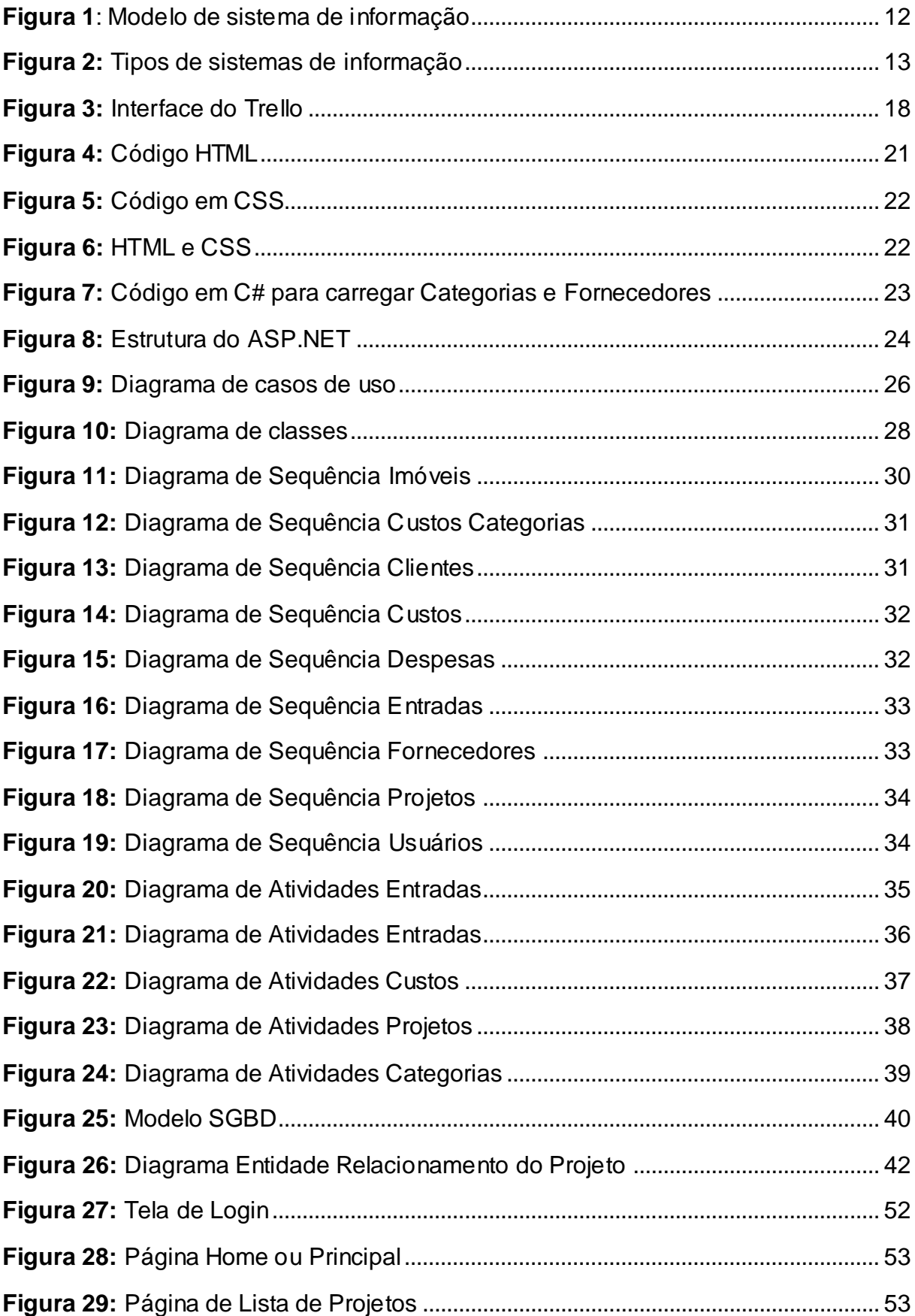

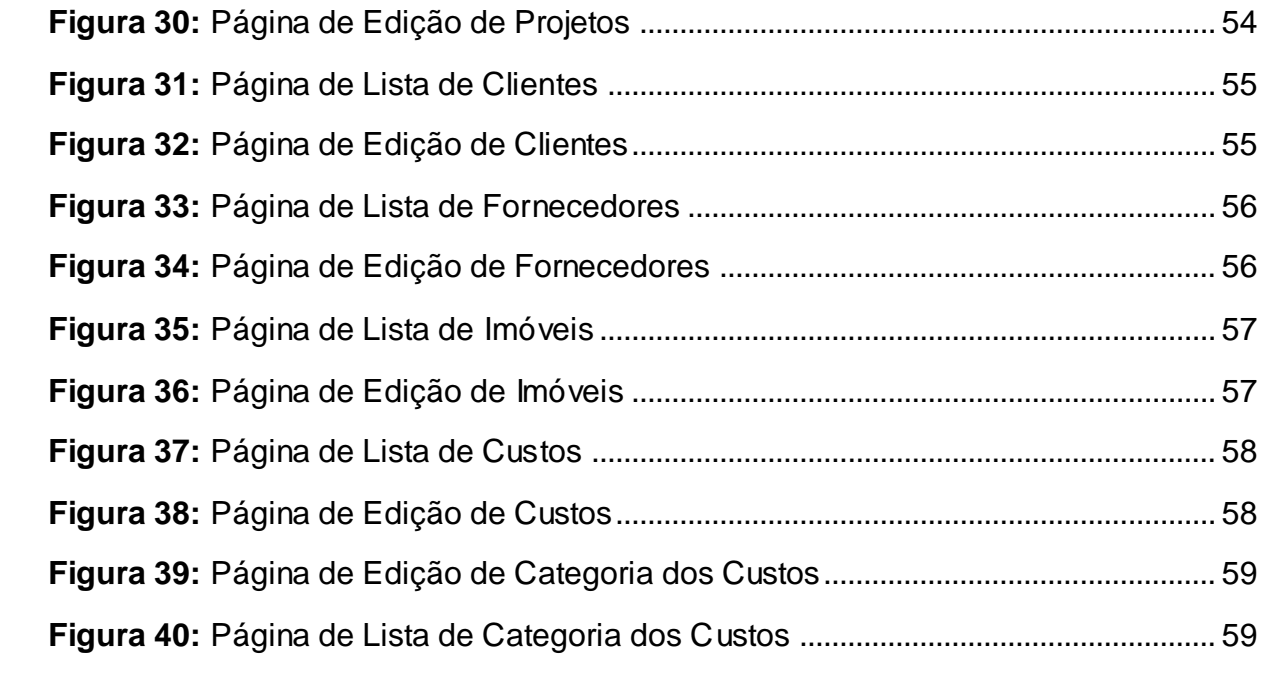

## **LISTA DE TABELAS**

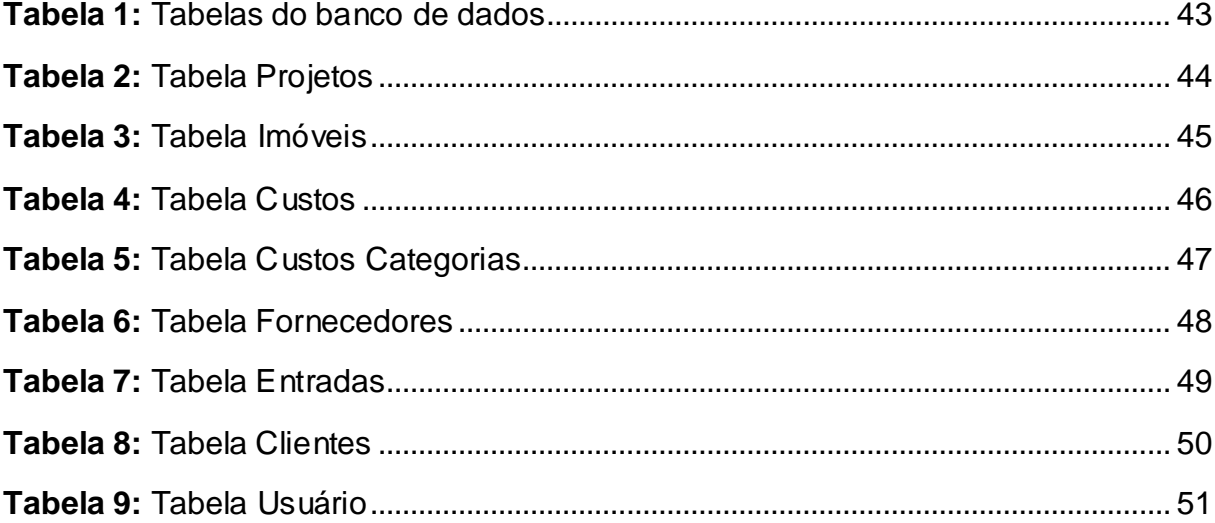

## **LISTA DE ABREVIATURAS E CIGLAS**

- MER Modelo de Entidade e Relacionamento
- PDA Assistente Digital Pessoal
- POO Programação Orientada a Objetos
- SGBD Sistema Gerenciador de Banco de Dados
- SQL Linguagem de Consulta Estruturada

### <span id="page-11-0"></span>**INTRODUÇÃO**

Este projeto tem como objetivo o desenvolvimento de um sistema de gestão web que gerencie as construtoras de construção civil de pequeno ou médio porte, melhorando assim a tomada de decisão dos gestores.

Com os relatórios gerados, por exemplo, será possível analisar quanto foi gasto nos projetos anteriores podendo estipular quanto será gasto em projetos futuros, evitando assim prejuízos e direcionando recursos.

Com objetivos específicos o sistema busca gerenciar toda a gestão dos projetos, os clientes, a parte financeira, os fornecedores, os custos e as entradas.

Foi utilizado a metodologia Scrum para potencializar o trabalho da equipe e controlar a evolução do produto de forma eficaz, sempre de olho na qualidade e prazos. Com reuniões semanais, houve uma estruturação das etapas do projeto para otimizar e organizar as atividades. Assim, pode-se melhorar o rendimento e entregar mais resultados, de forma rápida, escalável e organizada.

O trabalho foi estruturado em sete capítulos, sendo que o primeiro conceitua o que é sistema de informação; já o segundo discute fatores de ambientes utilizados. O terceiro trata-se de metodologias de desenvolvimento, ou seja, ferramentas que foram utilizadas como Trello e Astah Community. No quarto bloco destaca as linguagens de programação utilizadas no desenvolvimento como HTML, CSS, Asp.net e C#. É feito explicações, citações e exemplos para a compreensão. A quinta parta aborda tudo sobre o desenvolvimento do projeto, banco de dados, diagramas de entidade e relacionamento, dicionários de dados, e a documentação UML do projeto. No penúltimo tópico, exibe o sistema com imagens, e explica como utilizar.

Com base nos estudos e desenvolvimentos realizados, o último capítulo se reserva as considerações finais e dificuldades que foram encontradas.

#### <span id="page-12-0"></span>**1. Sistemas de Informação**

Sistemas de informação são modelos de coleta e tratamentos de dados com o objetivo de transformá-los em informação necessárias para o desenvolvimento de produtos ou serviços das empresas, organizações ou demais projetos.

Segundo o *site* Significados um sistema da informação funciona da seguinte maneira: "[...] todos os componentes integrantes são inter-relacionados, atuando em conjunto para atingir o objetivo central do projeto".

Os sistemas de informação têm como seu maior objetivo Pesquisar, Analisar, Controlar, Prover e Fornecer informação tornado os sistemas de informação capazes de analisar e resolver os problemas com mais facilidade oferecendo uma grande ajuda nas tomadas de decisões.

<span id="page-12-1"></span>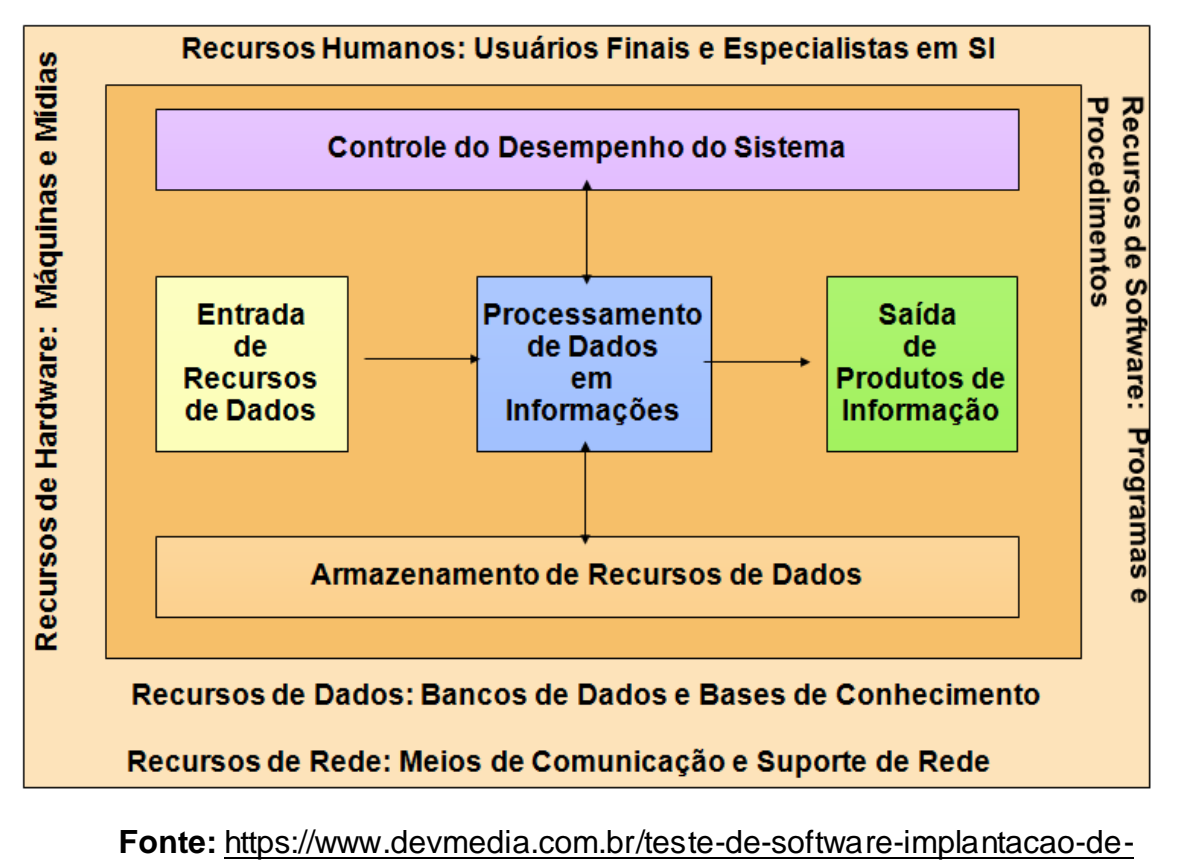

**Figura 1**: Modelo de sistema de informação

[metodologias/31874](https://www.devmedia.com.br/teste-de-software-implantacao-de-metodologias/31874)

#### **Níveis de sistemas de informação**

Existe um diferente sistema de informação para cada departamento de uma empresa, como o fiscal, o de vendas e o de recursos humanos e os dados trazidos por cada departamento é totalmente diferente por isso cada um deles possui um sistema de informação diferente e assim trazendo vantagens competitivas e afetando diretamente o gerenciamento da empresa.

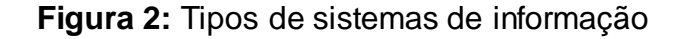

<span id="page-13-0"></span>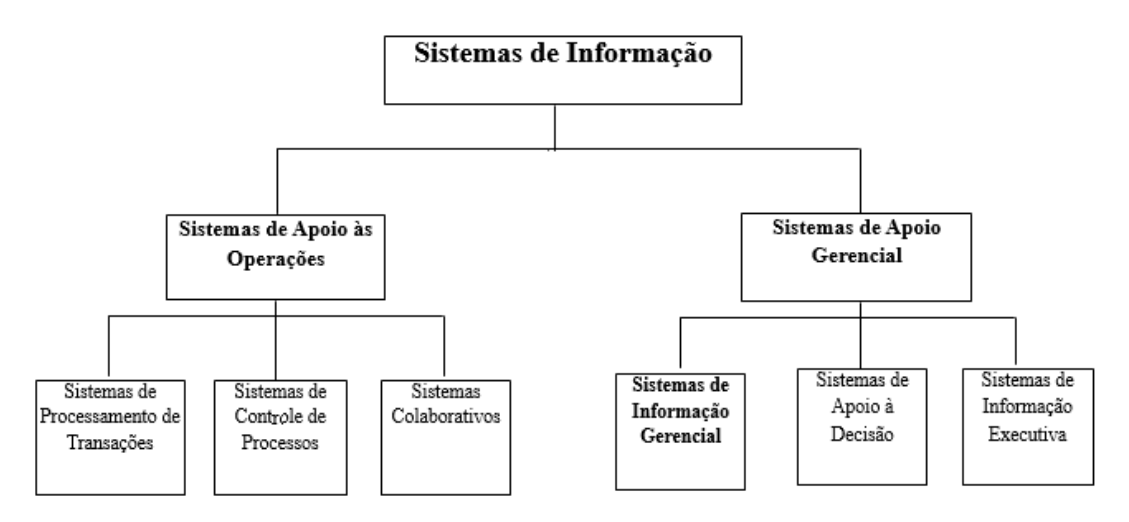

### **Fonte:** [https://www.researchgate.net/figure/Figura-1-Tipos-de-Sistemas-de-](https://www.researchgate.net/figure/Figura-1-Tipos-de-Sistemas-de-Informacao-Fonte-OBrien-2002-apud-BAZZOTTI-GARCIA_fig1_322317813)[Informacao-Fonte-OBrien-2002-apud-BAZZOTTI-GARCIA\\_fig1\\_322317813](https://www.researchgate.net/figure/Figura-1-Tipos-de-Sistemas-de-Informacao-Fonte-OBrien-2002-apud-BAZZOTTI-GARCIA_fig1_322317813)

- **Sistemas de níveis estratégicos:** nesse nível contém o Sistema de Apoio Executivo (SAEx) que ajuda os executivos na criação de estratégias de acompanhamento das tendências dos ambientes externos.
- **Sistema de nível gerencial / tático:** inclui o Sistema de Informações Gerenciais (SIG's) e o Sistema de Apoio a Decisão (SAD) que possui a função de gerar relatórios periódicos sobre os procedimentos administrativos.
- **Sistemas do nível do conhecimento:** os Sistemas de trabalhadores de conhecimento e Sistema de Automação de Escritório (SAE) que desenvolvem documentos, recursos de agenda e comunicação e possibilitam a integração de novas tecnologias a organização.
- **Sistemas do nível operacional:** neste nível atua o Sistema de processamento de transação que oferece respostas rápidas nas questões de rotina da empresa aos gerentes operacionais por conta do processamento em tempo real dos dados.

Nos dias de hoje com a internet, a grande maioria das pessoas compreendem que as atividades precisam ser feitas o mais rápidas possível e mais otimizadas possível, para gerar vantagens competitivas para uma empresa, e o papel de um sistema de informação é auxiliar a realizar uma tarefa da melhor forma possível, assim otimizando o trabalho, melhorando a tomada de decisão e evitando problemas, por isso o tipo de sistema a ser utilizada na realização desse trabalho será um sistema de informação.

#### <span id="page-15-0"></span>**2. Ambiente utilizado**

Neste capítulo será apresentada as tecnologias utilizadas para o desenvolvimento do sistema web.

#### <span id="page-15-1"></span>**2.1. Internet**

A internet é uma rede que interconecta milhões de equipamentos de computação pelo mundo inteiro, de forma integrada e viabilizando a conectividade, permitindo que informações sejam trocadas pelo mundo inteiro com muita mais agilidade.

#### **Criação da internet**

Em 1957 após o lançamento do satélite *Sputnik* pelos soviéticos, durante a guerra fria, o presidente dos Estados Unidos Eisenhower criou a ARPA (*Advanced Research Projects Agency*) para garantir uma superioridade técnica e cientifica sobre seus rivais, vendo que, a finalidade da ARPA era implementar e dirigir projetos avançados de pesquisa e desenvolvimento para militares.

A internet surgiu a partir da ARPANET (Advanced Research Projects Agency Network) que interligava em rede quatro instituições: Universidade da Califórnia -Los Angeles-, instituto de Pesquisa de Stanford, Universidade de Utah e Universidade da Califórnia -Santa Bárbara-. O projeto entrou em funcionamento em dezembro 1969.

#### **A evolução da internet**

A internet evoluiu muito desde sua criação e continua a evoluir com cada nova tecnologia e forma de uso que é descoberta no mundo. Hoje existem vários dispositivos que foram criados para se conectar à internet de qualquer lugar, por isso atualmente existem milhares de pessoas conectadas.

Grande parte da evolução da internet se dá pela sua importância não apenas na comunicação via computadores, mas também em toda sociedade, permitindo que o conhecimento se propague a nível mundial, fazendo assim a qualidade de vida das pessoas melhorar, devido a isso a quantidade de usuários da internet aumente gradativamente a cada dia.

Toda essa evolução da internet a tornou indispensável para o mundo moderno, atualmente as pessoas estão praticamente conectadas o dia inteiro, não só por um computador, como por um *smartphone*, ou dispositivos não tradicionais como PDAs, TVs e até automóveis, tecnologias que estão cada dia mais no dia-a-dia das pessoas, por causa da evolução que internet teve em todos esses anos.

HEITLINGER (2012) afirma que:

A influência da Internet mostra-se não só nos campos técnicos das comunicações via computadores, mas também em toda a sociedade, na medida em que usamos cada vez mais serviços online para adquirir informação, fazer compras e trabalhar em comunidade.

Com todas essas novas tecnologias que se conectam a internet não param de crescer, a conectividade passou a ser parte essencial na vida das pessoas e isso vem mudando a forma como vivemos e fazendo a internet se tronar cada vez mais presente na vida das pessoas.

#### <span id="page-16-0"></span>**2.2. HTTP e HTTPS**

HTTP (*Hyper Text Transfer Protocol*) é um protocolo padrão para *web*, e ele permite que troque informações com o servidor, vendo que o papel do protocolo de transferência de texto (HTTP) é requisitar as páginas *web* de um servidor e as receber, utilizando-se dessa comunicação o usuário tem acesso a determinados sites da internet.

O HTTP funciona com dois grupos de mensagens, as mensagens de requisição das páginas *web* as *request messages,* e as *response messages* que são as respostas das mensagens de requisição, os navegadores enviam uma solicitação para um servidor e o mesmo retorna uma resposta, que é a página *web*.

O HTTPS (*Hyper Text Transfer Protocol Secure*) é o HTTP seguro, porque nele é adicionado alguns princípios de segurança, como confidencialidade, que garante que a mensagem só será lida pelo destinatário real, integridade, representa que não houve nenhuma alteração na mensagem envida e a autenticação prova que o servidor é realmente quem diz ser. A segurança é muito importante para efetuar transações online, fazer compras ou acessar serviços bancários.

> O protocolo HTTPS utiliza certificados digitais para assegurar a identidade, tanto do *site* de destino como a sua própria, caso você possua um. Também utiliza métodos criptográficos e outros protocolos, como o SSL (*Secure Sockets Layer*) e o TLS (*Transport Layer Security*), para assegurar a confidencialidade e a integridade das informações. (CERT.br, 2012, p.78).

#### <span id="page-17-0"></span>**3. Metodologia de desenvolvimento**

#### **3.1 Ferramenta de controle de atividades "Trello"**

<span id="page-17-1"></span>Trello é uma ferramenta para organizar projetos de uma forma extremamente fácil e que pode ser modificado conforme o gosto do usuário. Ele faz isso por meio de listas de afazeres que contém o responsável pela tarefa, descrição, prazos e *checklists*. O Trello é uma plataforma *online* e possui aplicativos para todos os dispositivos. Ele tem um sistema de notificação que avisa quando uma nova tarefa é adicionada, modificada ou está perto do prazo enviando uma notificação para o e-mail e para todos os dispositivos sincronizados.

Visto que é uma ferramenta fácil de usar e traz muitos benefícios no controle de tarefas de qualquer tipo de projeto, foi uma escolha fácil para organizar as atividades elaboradas nesse trabalho.

<span id="page-18-0"></span>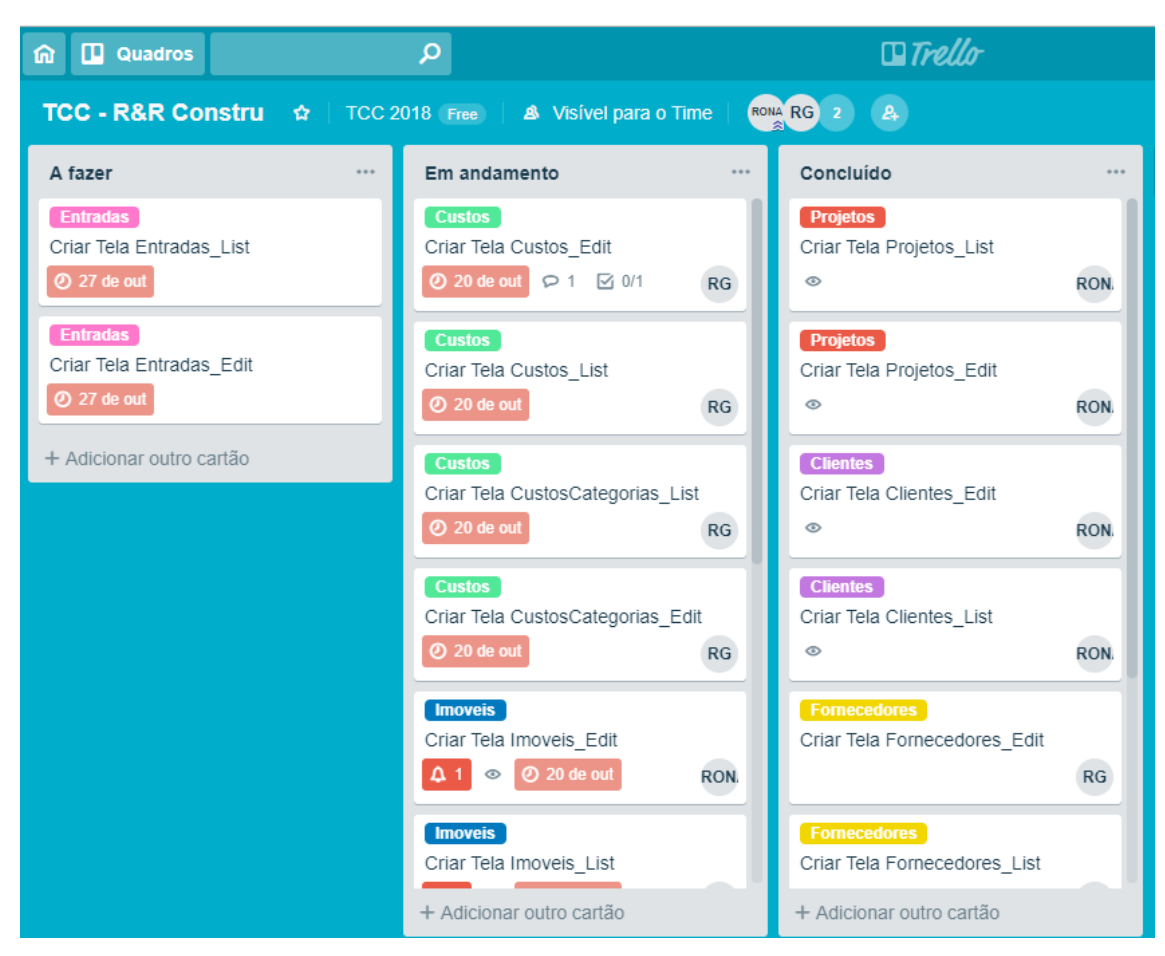

**Figura 3:** Interface do Trello

### <span id="page-19-0"></span>**3.2. Ferramenta para modelagem UML "Astah Community"**

A ferramenta escolhida para desenvolver a modelagem do sistema foi o Astah Community, por ser uma ferramenta com uma interface amigável e dividida em várias seções.

De acordo com o site oficial do Techtudo, o Astah Community é definido como:

[...] um software para modelagem UML (Unified Modeling Language -Linguagem de Modelagem Unificada), [...] e disponibiliza para desenvolvimento, os diagramas de Classes, Casos de Uso, Sequência, Comunicação, Máquina de Estados, Atividade, Componentes, Implantação e Diagrama de Estrutura Composta.

Sua simplicidade está no processo de criação dos diagramas, que na maioria, é só clicar, arrastar, e atribuir nomes. É muito eficaz pois permite exportar diagramas completos nos formatos JPEG e PNG.

#### <span id="page-20-0"></span>**4. Linguagens de programação**

#### <span id="page-20-1"></span>**4.1 HTML**

HTML (*Hypertext Markup Language*) ou em português linguagem de marcação de hipertexto não é considerada uma linguagem de programação, e sim uma linguagem de marcação utilizada para estruturar páginas *web,* o HTML utiliza uma sintaxe específica de etiquetas de marcação que fornece instruções ao navegador de como exibir a página *web.* 

De acordo com SILVA (2008, p.28)

Web é uma palavra inglesa que significa teia, e em internet é usada para designar abreviadamente a rede mundial de computadores, cujo funcionamento assemelha-se a uma imensa teia de aranha, interligando computadores no mundo inteiro.

As marcações são utilizadas para mostrar quais informações serão apresentadas nas páginas *web* essas marcações também informam o *browser* a estrutura do *website.*

As marcações utilizadas para formatação de páginas *web* ocorrem por meio de *tags,* estas por sua vez indicam onde inicia e onde termina as orientações. São representadas por palavras-chaves, números e impreterivelmente estão contidas entre os símbolos <e>, o que determina a finalização de uma *tag* é inserção de uma barra /, sendo a única diferença entre a *tag* de abertura. Segue um exemplo na figura 4.

### **Figura 4:** Código HTML

```
<!DOCTYPE html>
 \mathbf{1}\overline{2}<head>
              <title>Nossa primeira página em HTML.</title>
 3
 \Lambda\langle/head>
 5
          <body>
              <p>Primeiro parágrafo em HTML.</p>
 6
 \overline{7}</body>
          <footer>
 8
             <p>Primeiro parágrafo dentro do rodapé em HTML.</p>
 \overline{9}</footer>
10
      \langle/html>
11<sup>1</sup>
```
### **Fonte:** <http://opcode.com.br/html-o-que-e/>

### <span id="page-21-0"></span>**4.2 CSS**

O CSS (*Cascading Style Sheets*) é uma linguagem de folha de estilos, que define como serão apresentados os elementos presentes no código HTML de uma página da internet, o principal papel do CSS é modificar o design e a aparência de uma página deixando-a apresentável.

"CSS é usada para controlar como deve ser a aparência de um documento. Por exemplo, você pode usá-la para especificar que um tipo de fonte deve ser grande, negrito, Arial ou que o fundo de uma página deve ser verde claro." (DUCKETT,2010)

O CSS foi criado para fazer uma separação do código de programação do seu *layout.* Por causa da evolução da programação *web,* as páginas da internet estavam usando cada vez mais recursos de design para se tornarem mais atrativas aos usuários, e o CSS foi desenvolvido para tornar mais fácil o trabalho, separando a programação da apresentação, dividindo assim o foco.

Existem duas formas de se trabalhar com CSS, uma delas é criar um arquivo contendo somente o código de estilo da página como é mostrado na (Figura 4), sendo esse método o mais recomentado, visto que separa um código do outro. A outra forma é escrevendo diretamente em uma *tag* HTML que vai receber o estilo desejado conforme a (Figura 5).

```
19 \Boxbody {
               margin: 0;
20
21
                background-color: #dddddd;
                font-family: Arial;
22
    \downarrow23
24
25 \exists select {
26
                font-size: 14px;
27
                border: 1px solid #c0c0c0;
28
                padding: 8px;
    \vert29
30
31 [[textarea, input[type="text"], input[type="password"] {
32font-size: 14px;
33
                color: #313131;
34
               border: 1px solid #c0c0c0;
35
                padding: 8px;
    \vert36
37
```
**Figura 5:** Código em CSS

**Fonte:** Elaborado pelo autor.

**Figura 6:** HTML e CSS

```
<!DOCTYPE html>
\hbox{\tt \&}\hbox{\tt \&}<body>
<h1 style="color:red;margin-left:30px;">Isso é um Titulo</h1>
<p>Aqui onde vai o texto do paragrafo. </p>
</body>
</html>
```
**Fonte:** https://www.w3schools.com/css/tryit.asp?filename=trycss\_howto\_inline.

A aparência de páginas da internet se tornou muito importante nos dias de hoje, não somente pela beleza, mas também pela experiencia do usuário. Um *website*  organizado e de fácil compreendimento será mais acessado, já que as pessoas atualmente têm inúmeras páginas à disposição. O CSS é imprescindível em um desenvolvimento *web,* por isso ele foi escolhido para o processo de desenvolvimento desse projeto.

#### <span id="page-23-0"></span>**4.3 Linguagem de programação C#**

C# é uma linguagem orientada a objetos que permite o desenvolvimento de sistemas seguros e robustos compatíveis com .NET framework, como aplicações tradicionais do Windows, serviço *web* XML, aplicativos cliente-servidor e sistemas com integração de banco de dados, entre outros. Microsoft Visual Studio é o editor de códigos do C#, ele é sempre atualizado para fornecer designers de interface de usuário apropriadas, depurador integrado e as tecnologias mais avançadas para a linguagem.

Como uma linguagem orientada a objetos o C# possui os conceitos de encapsulamento, herança e polimorfismo. Segue todos os padrões de POO, onde tudo deriva de um ancestral em comum. Sua sintaxe fornece recursos poderosos, como expressões com lambdas, tipos que permitem valores nulos, enumerações, delegações e acesso direto à memória, e o C# suporta métodos e tipos genéricos, gerando melhor segurança de tipos e desempenho.

Sua sintaxe é simples e muito parecida com a sintaxe do JAVA e C, e simplifica muitas complexidades do C++. Segue um exemplo de uma parte de um código em C# do nosso projeto.

#### **Figura 7:** Código em C# para carregar Categorias e Fornecedores

```
protected void LoadCategoria()
    db. ConnectionString = conn:
    DataTable tb = (DataTable)db.Query("SELECT CustoCategoriaID, Descricao FROM CustoCategorias WHERE Status>0;");
    CustoCategoriaID.Items.Clear();
    for (int i = 0; i \leftarrow th.Rows.Count - 1; i++)CustoCategoriaID.Items.Add(new ListItem(tb.Rows[i]["Descricao"].ToString(), tb.Rows[i]["CustoCategoriaID"].ToString()));
    tb.Dispose();
\overline{\phantom{a}}protected void LoadFornecedores()
    db.ConnectionString = conn;
    DataTable tb = (DataTable)db.Query("SELECT FornecedorID, RazaoSocial FROM Fornecedores WHERE Status>0;");
    FornecedorID.Items.Clear();
    for (int i = 0; i \le b. Rows. Count - 1; i++)
        FornecedorID.Items.Add(new ListItem(tb.Rows[i]["RazaoSocial"].ToString(), tb.Rows[i]["FornecedorID"].ToString()));
    tb.Dispose();
þ
```
#### <span id="page-24-0"></span>**4.4. ASP.NET**

ASP.NET (*Active Server Pages*) é uma tecnologia de *scripting* que permite colocar em uma página *web scripts* que irão ser executados por um servidor, e isso fornece um modelo de desenvolvimento unificado que inclui as ferramentas necessárias para criar um aplicativo *web* de nível empresarial.

O ASP.NET é compatível com o .NET framework, podendo ser desenvolvido em qualquer linguagem de programação compatível com CLR (*Common Language Runtime*) incluindo Microsoft Visual Basic, C#, JScript.NET J#, recebendo todos os benefícios da CLR, padrões de POO: encapsulamento, herança e polimorfismo, segurança de tipos e desempenho.

 Por ser um modelo de desenvolvimento *web* o ASP.NET trabalha junto com o HTML, CSS e Java Script. Ele adiciona suas *tags* especiais junto com o código HTML conforme a (Figura 7).

#### **Figura 8:** Estrutura do ASP.NET

```
<asp:HiddenField ID="Codigo" runat="server" />
9
10
11 \quad \dot{\boxdot}<div style="float: left; width: 50%; padding: 30px; border-radius: 6px; background-color: #ededed; align-items: center">
12
              \langle h1 \rangle<asp:Label ID="Label2" runat="server" Text="Edição dos Custos"></asp:Label>
13
              \langle /h1 \rangle14
              \langlehr />
15
16
              <asp:Label ID="MsgErro" ForeColor="Red" runat="server"></asp:Label>
17
              \langlebr />
18
               \langlebr />
19
```
**Fonte:** Elaborado pelo autor.

Por sua facilidade de compreensão e sua capacidade de desenvolver sistemas seguros e robustos o ASP.NET em conjunto com o C# foram a escolha para a elaboração desse trabalho.

### <span id="page-25-0"></span>**5 Projeto**

#### <span id="page-25-1"></span>**5.1 Definição do sistema**

O sistema de controle para gerenciar os projetos de uma construtora civil, foi elaborado para organizar e automatizar os processos das construções cíveis. Visto que o sistema é web, o usuário pode acessar em qualquer computador ou *smartphone*, sem se preocupar com a memória dos seus dispositivos.

O sistema possui as seguintes funcionalidades:

- Função de *login*: é verificado se o usuário existe para que não haja acesso de pessoas não autorizadas;
- Função de cadastro de projetos: possibilita a criação de novos projetos de acordo com as construções;
- Função de cadastro de custos: cria um novo custo para realizar os lançamentos do que está sendo gasto nas obras com datas e valores;
- Função de cadastro de entradas: onde o usuário realiza novas entradas, ou seja, os pagamentos dos clientes com datas e valores;
- Função de cadastro de clientes: para ter informações de quem é o imóvel e as entradas, é necessário um breve cadastro dos clientes;
- Função de cadastro de imóveis: é cadastrado quantos imóveis serão construídos e o estado dele no momento que é consultado;
- Função de cadastro de fornecedores: podendo ser ligado aos custos lançados, é possível cadastrar e consultar os fornecedores;
- Função de relatório de projeto: gera um relatório com todas as informações do projeto para o usuário;

#### <span id="page-26-0"></span>**5.2. Diagrama de caso de uso do projeto**

Esse diagrama apresenta o que o sistema faz do ponto de vista do usuário. Descreve as principais funcionalidades do sistema e a interação dos usuários com essas funcionalidades.

BOOCH define caso de uso como:

[...] uma descrição de um conjunto de sequência de ações, inclusive variantes, que um sistema executa para produzir um resultado de valor observável por um ator. Graficamente, o caso de uso é representado como uma elipse. (BOOCH, p. 230, 2005).

<span id="page-26-1"></span>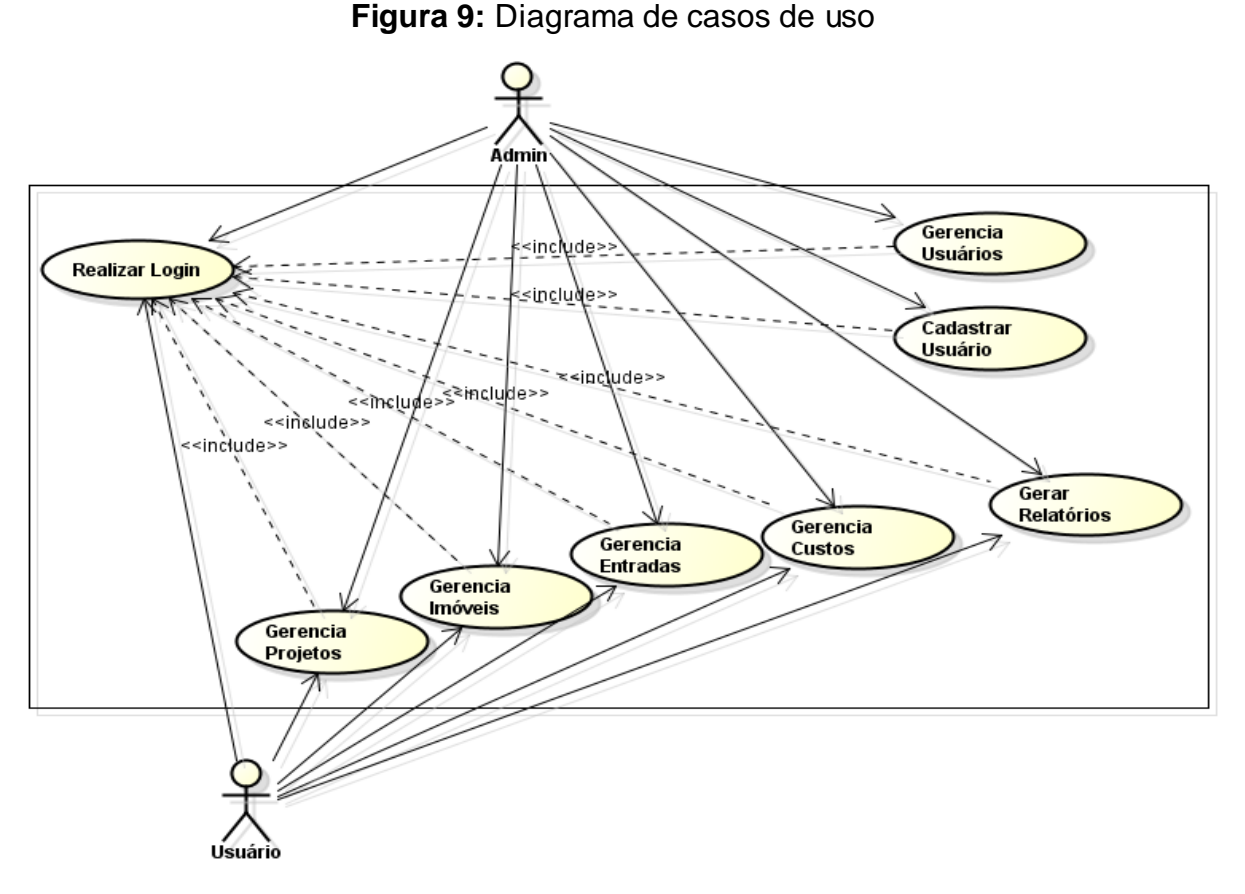

**Fonte:** Elaborado pelo autor.

O admin será responsável por cadastrar usuários, e gerenciá-los, como recuperação de senha por exemplo. Após o *login*, os usuários irão gerenciar os projetos, lançar novas despesas e custos, novas entradas, e novos imóveis. Além disso, gerar relatórios dos projetos para ter um levantamento de como está o andamento das obras.

### <span id="page-27-0"></span>**5.3. Diagrama de classe do projeto**

Diagrama de classe é uma representação da estrutura e relações das classes que servem de modelo para objetos.

BOOCH ressalta a importância desse diagrama da seguinte forma:

"[...] são importantes não só para a visualização, a especificação e a documentação de modelos estruturais, mas também para a construção de sistemas executáveis por intermédio de engenharia de produção e reversa." (BOOCH, p. 230, 2005).

É muito importante encontramos as classes para o desenvolvimento de um sistema visto que cada classe do diagrama representa uma tabela do banco de dados.

Segue na próxima página o Diagrama de classe do projeto.

<span id="page-28-0"></span>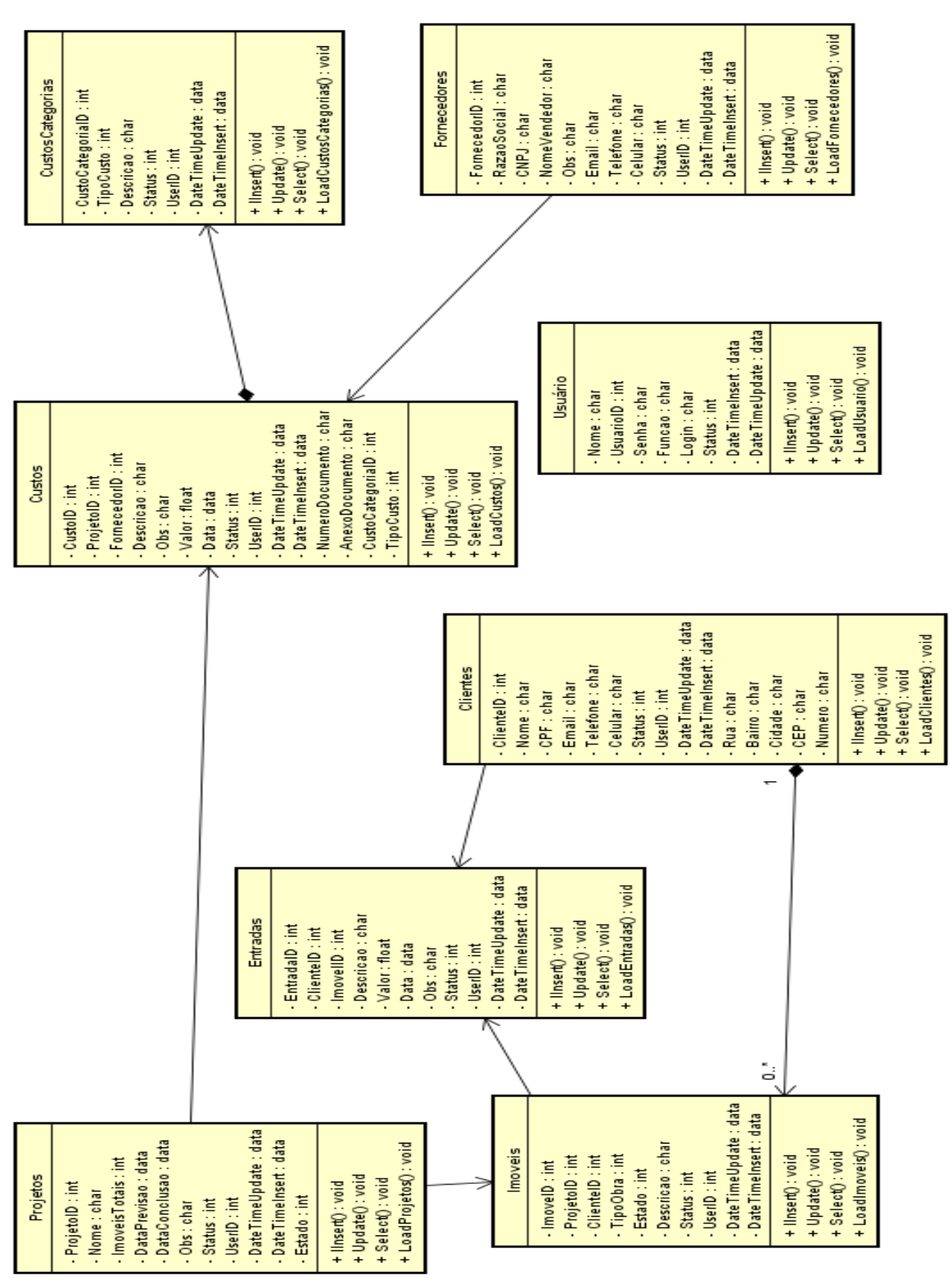

**Figura 10:** Diagrama de classes

**Fonte:** Elaborado pelo autor.

#### <span id="page-29-0"></span>**5.4. Diagrama de sequência do projeto**

Tem o objetivo de mostrar como as mensagens entre os objetos são trocadas no decorrer do tempo para a realização de uma operação.

O site oficial da UFCG (Universidade Federal de Campina Grande) explica os seguintes elementos que podem ser encontrados:

Linhas verticais representando o tempo de vida de um objeto (*lifeline*);

Estas linhas verticais são preenchidas por barras verticais que indicam exatamente quando um objeto passou a existir. Quando um objeto desaparece, existe um "X" na parte inferior da barra;

Linhas horizontais ou diagonais representando mensagens trocadas entre objetos. Estas linhas são acompanhadas de um rótulo que contém o nome da mensagem e, opcionalmente, os parâmetros da mesma. Observe que também podem existir mensagens enviadas para o mesmo objeto, representando uma iteração;

Uma condição é representada por uma mensagem cujo rótulo é envolvido por colchetes;

Mensagens de retorno são representadas por linhas horizontais tracejadas. Este tipo de mensagem não é frequentemente representado nos diagramas, muitas vezes porque sua utilização leva a um grande número de setas no diagrama, atrapalhando o entendimento do mesmo. Este tipo de mensagem só deve ser mostrado quando for fundamental para a clareza do diagrama.

Na próxima figura, veremos o diagrama de sequência para a realização de uma inserção um novo imóvel, sua seleção e exclusão.

<span id="page-30-0"></span>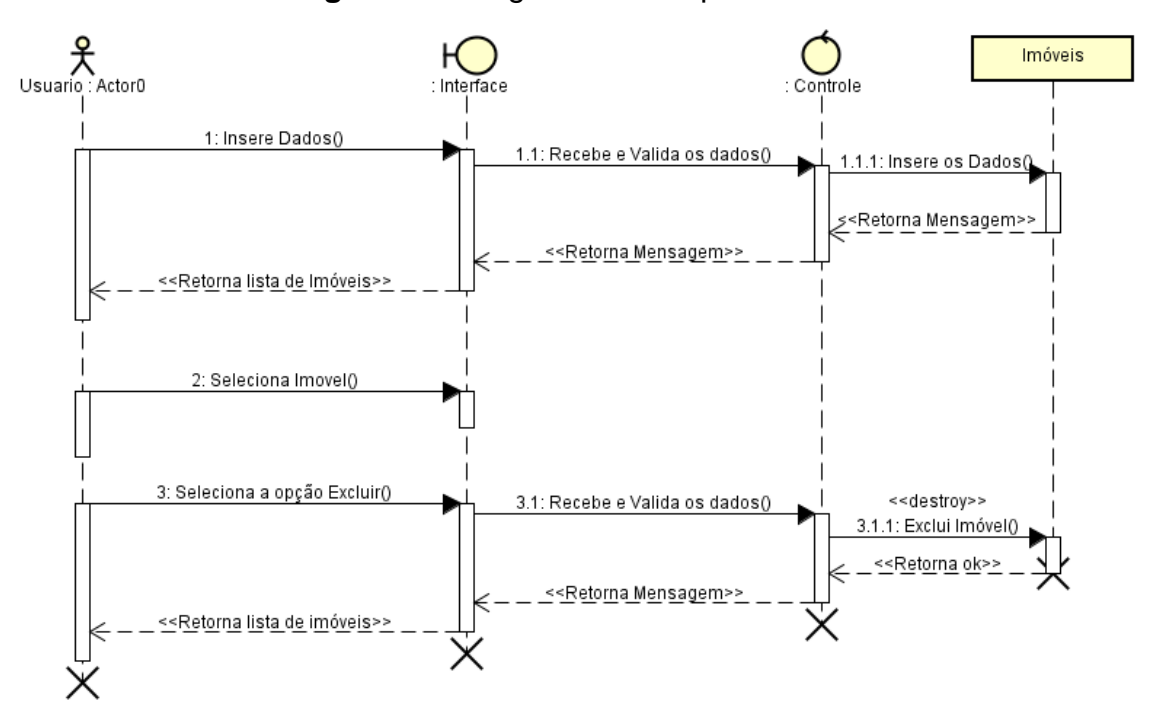

**Figura 11:** Diagrama de Sequência Imóveis

**Fonte:** Elaborado pelo autor.

Conforme na figura 12, representa a ação do usuário ao inserir uma nova categoria de custo ao projeto. Como por exemplo, materiais elétricos no projeto em aberto. Será inserido os dados, após isso existe uma validação para verificar se existem erros, e por fim retorna mensagem de salvo com sucesso.

<span id="page-31-0"></span>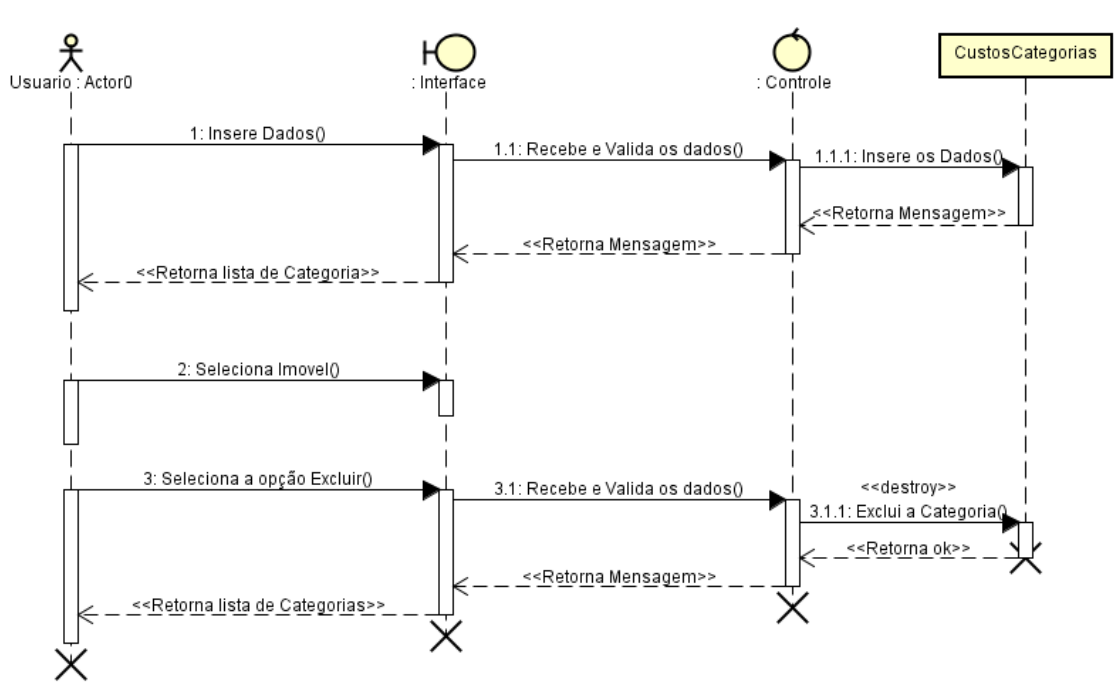

**Figura 12:** Diagrama de Sequência Custos Categorias

**Fonte:** Elaborado pelo autor.

<span id="page-31-1"></span>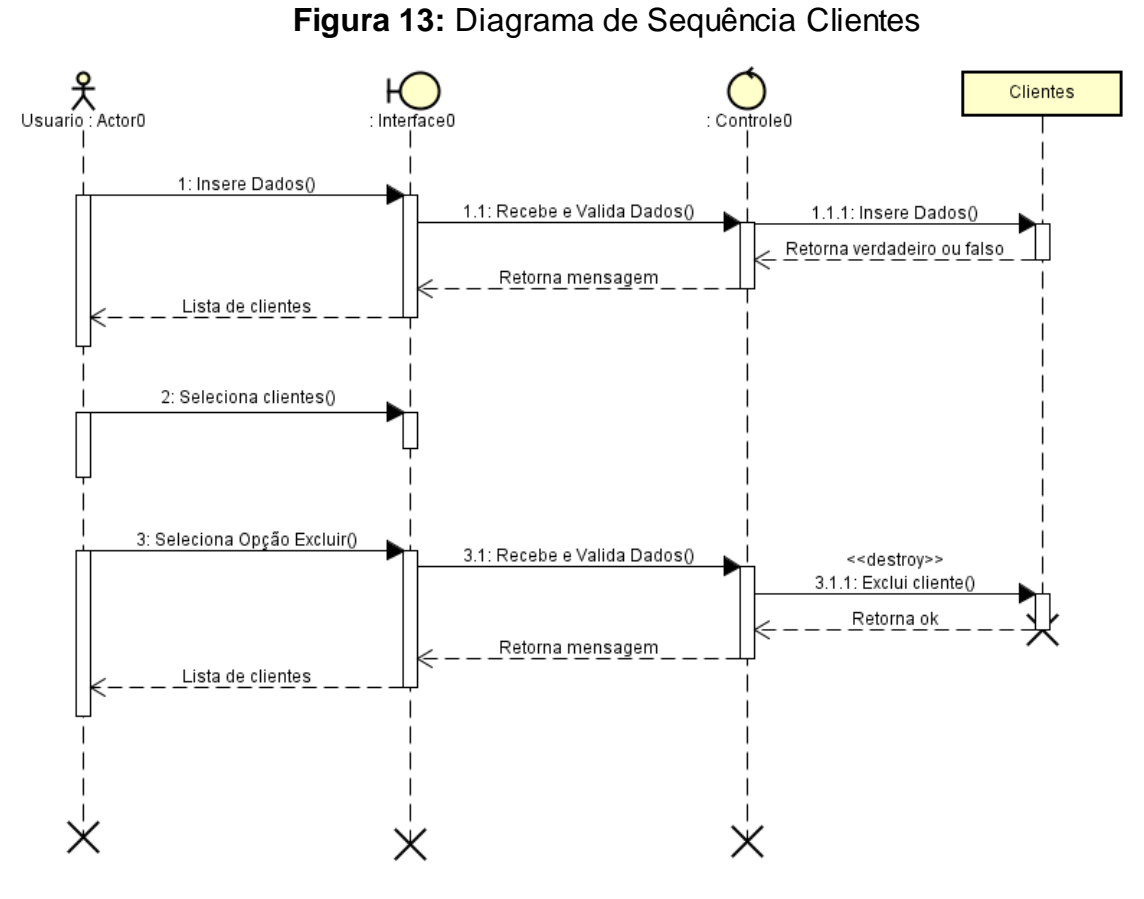

**Fonte:** Elaborado pelo autor.

<span id="page-32-0"></span>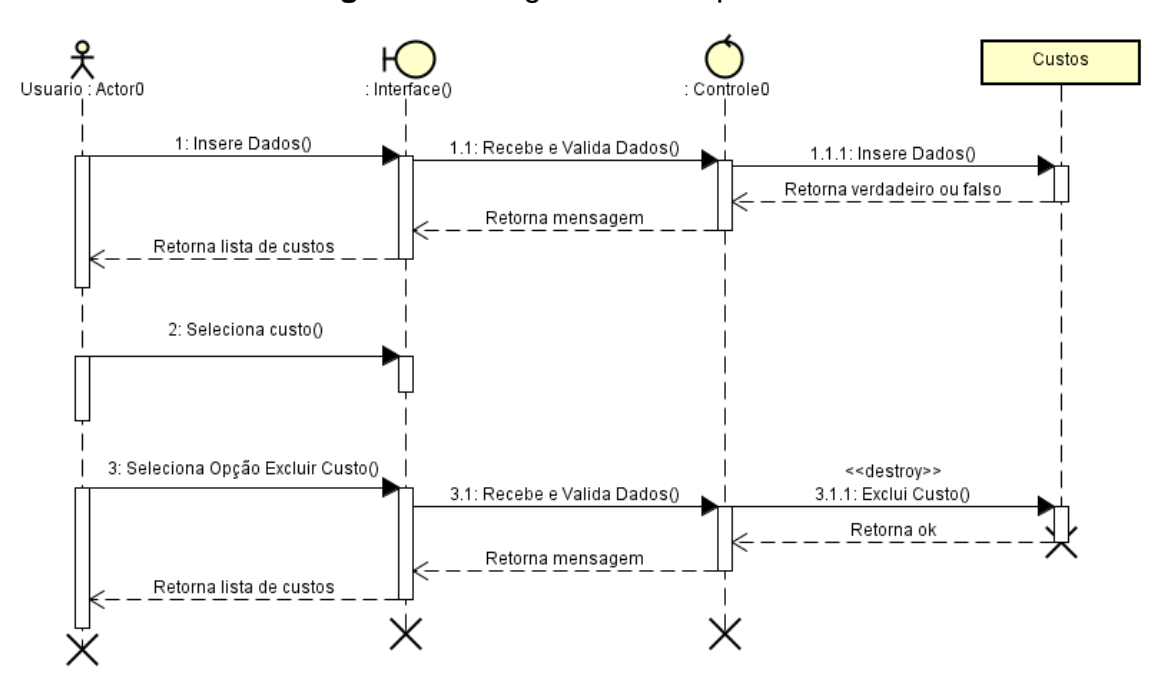

**Figura 14:** Diagrama de Sequência Custos

**Fonte:** Elaborado pelo autor.

<span id="page-32-1"></span> $\underset{\text{Usuario}: \text{Action}}{\mathbf{P}}$ Despesas Н : Interface0 : Controle0 1: Insere Dados() 1.1: Recebe e Valida Dados() 1.1.1: Insere Dados() Retorna verdadeiro ou falso Retorna mensagem Retorna lista de despesas 2: Seleciona Despesas() 3: Seleciona Opção Excluir() 3.1: Recebe e Valida Dados() <<destroy>> 3.1.1: Exclui despesa() Retorna ok Retorna mensagem Retorna lista de despesas Ж

**Figura 15:** Diagrama de Sequência Despesas

**Fonte:** Elaborado pelo autor.

<span id="page-33-0"></span>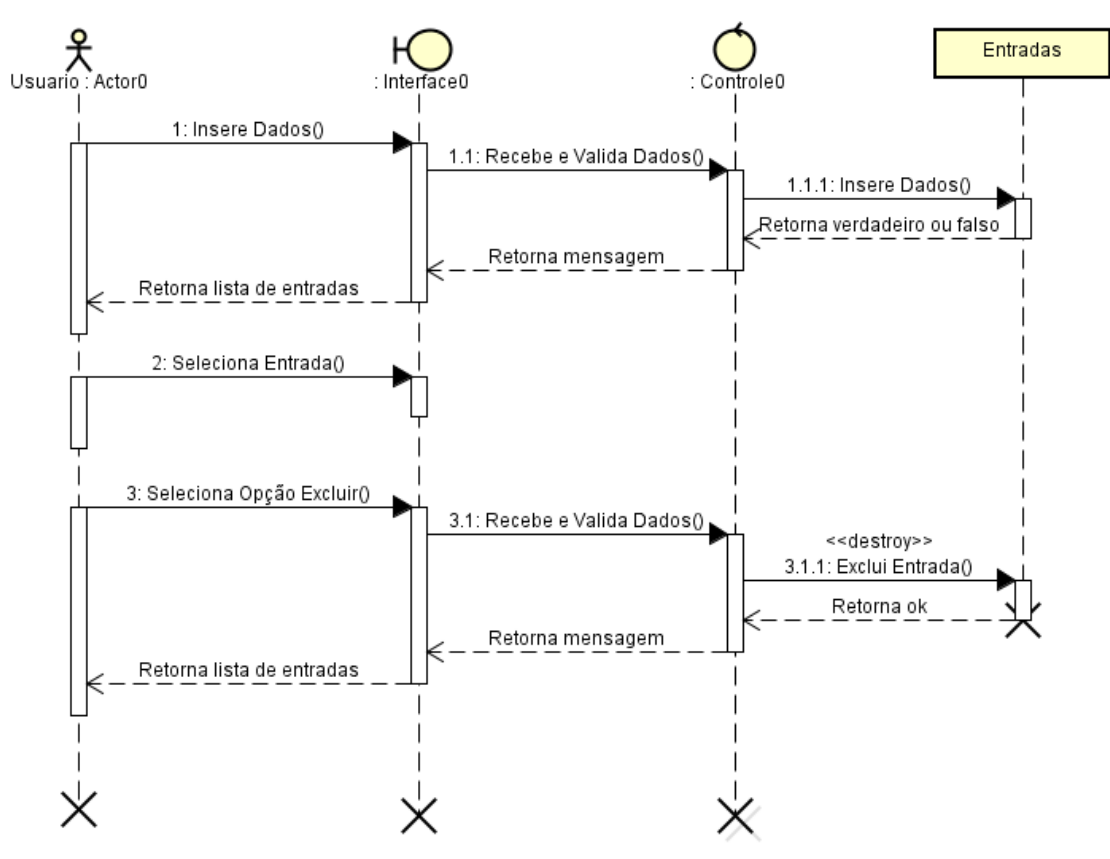

**Figura 16:** Diagrama de Sequência Entradas

**Fonte:** Elaborado pelo autor.

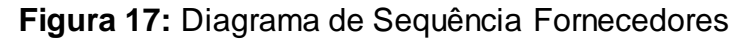

<span id="page-33-1"></span>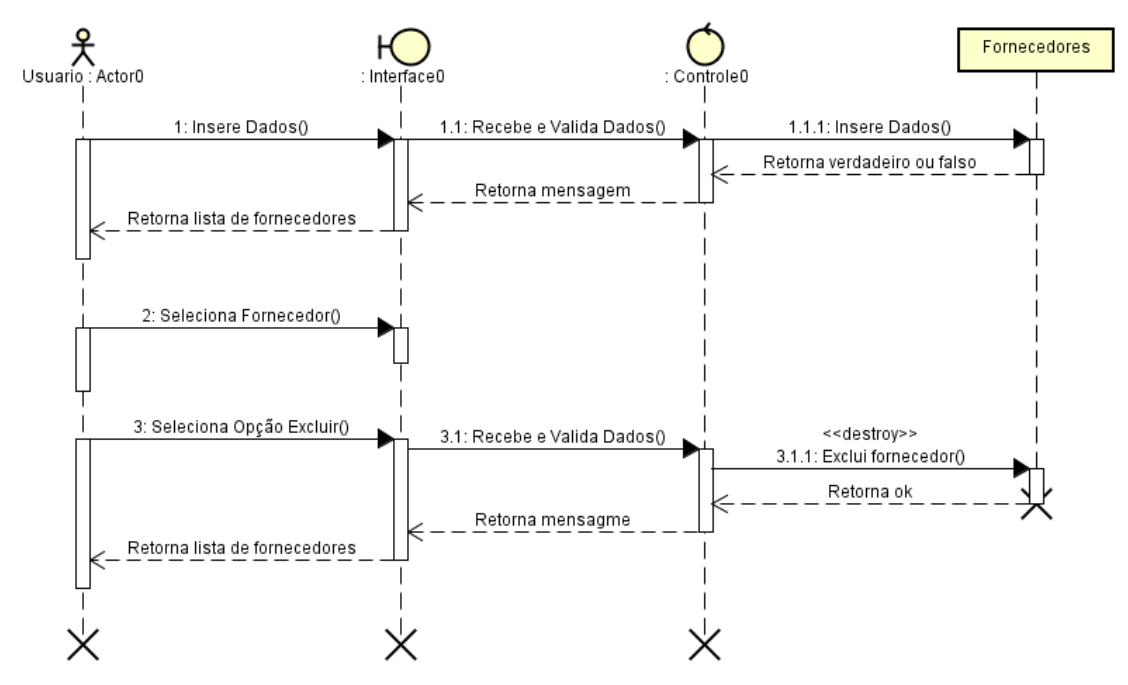

**Fonte:** Elaborado pelo autor.

<span id="page-34-0"></span>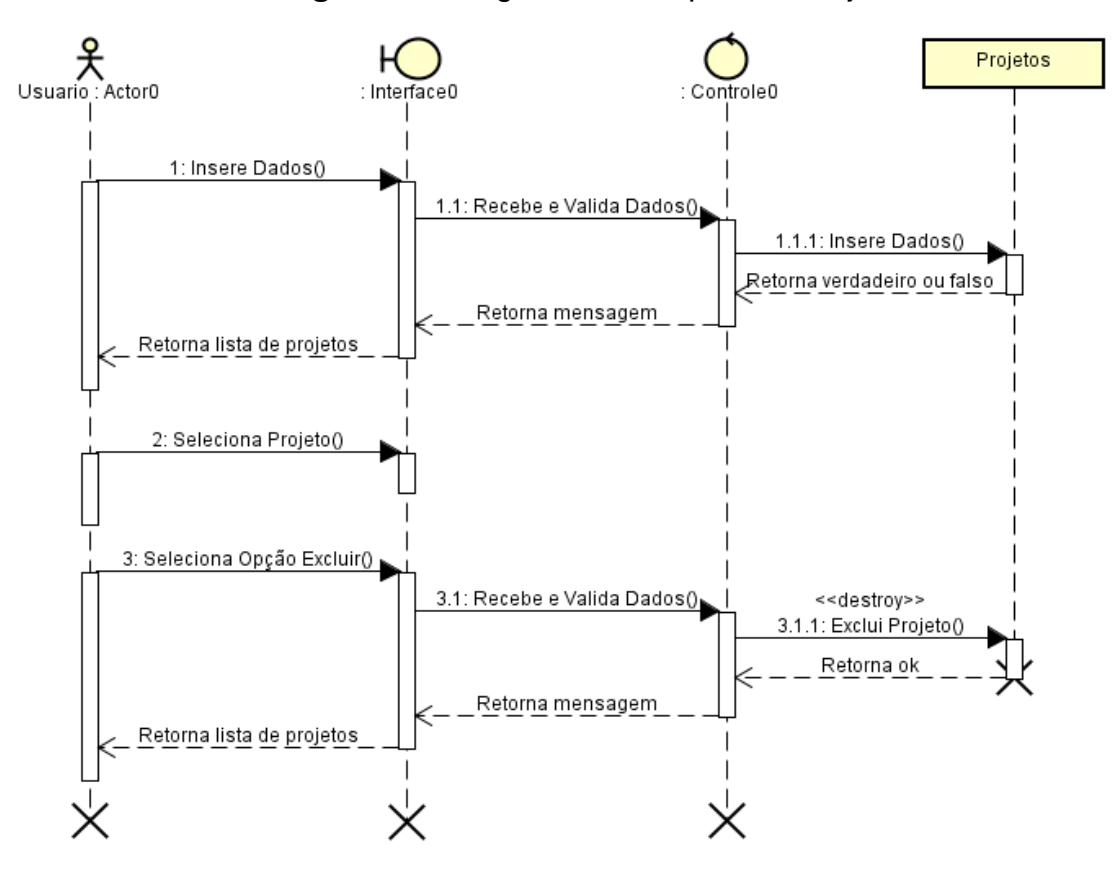

**Figura 18:** Diagrama de Sequência Projetos

**Fonte:** Elaborado pelo autor.

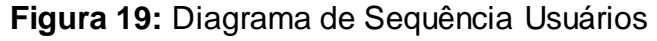

<span id="page-34-1"></span>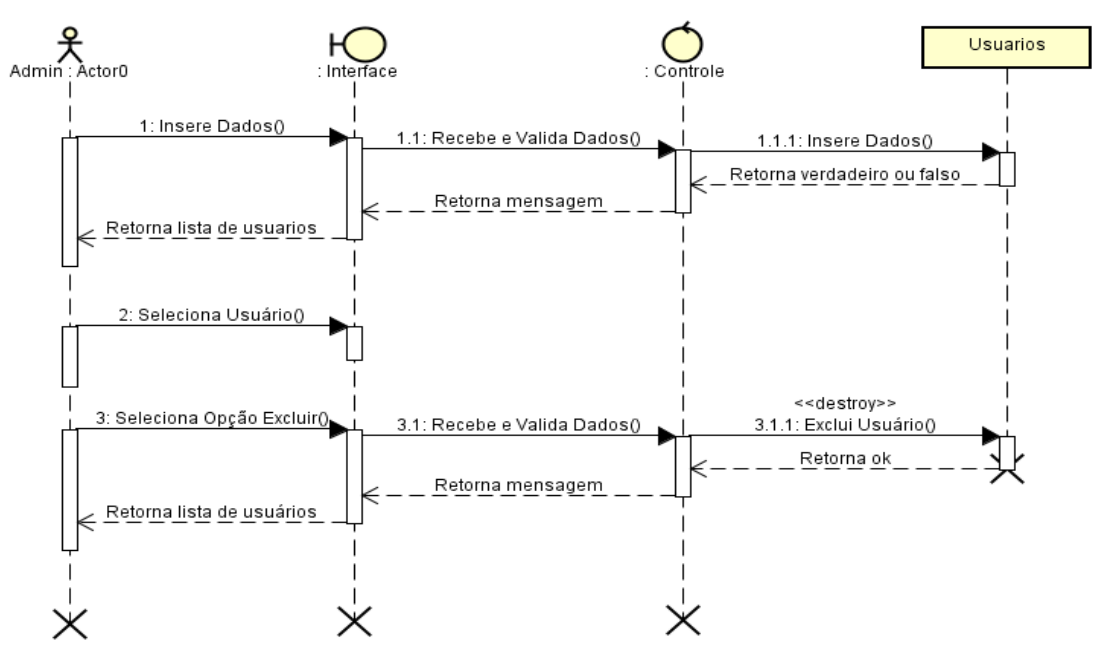

**Fonte:** Elaborado pelo autor.

## <span id="page-35-0"></span>**5.5. Diagrama de atividade do projeto**

O Diagrama de Atividades é um diagrama comportamental (que especifica o comportamento do software), e por meio dele podemos modelar partes do comportamento de um software.

<span id="page-35-1"></span>Abaixo representa atividades que o usuário necessita fazer para cadastrar uma nova entrada.

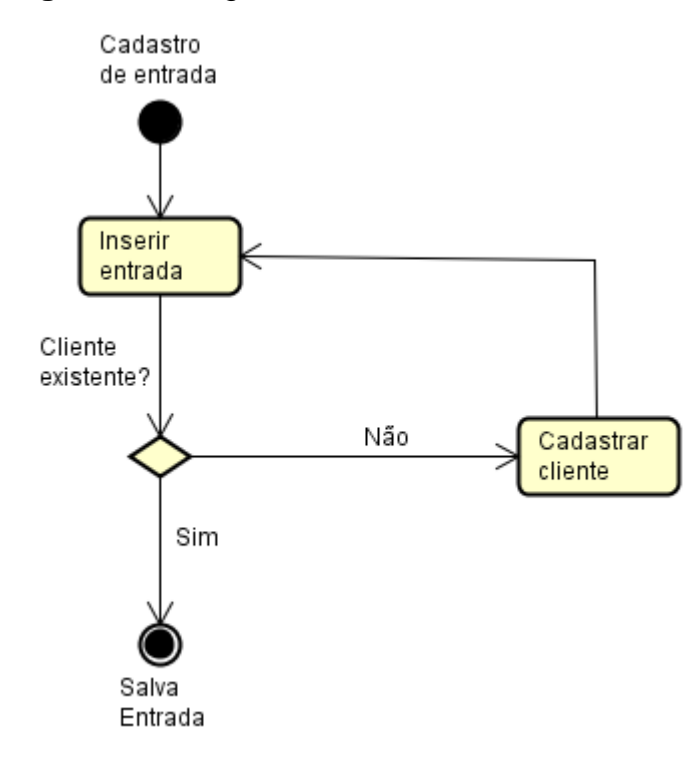

**Figura 20:** Diagrama de Atividades Entradas

**Fonte:** Elaborado pelo autor.

<span id="page-36-0"></span>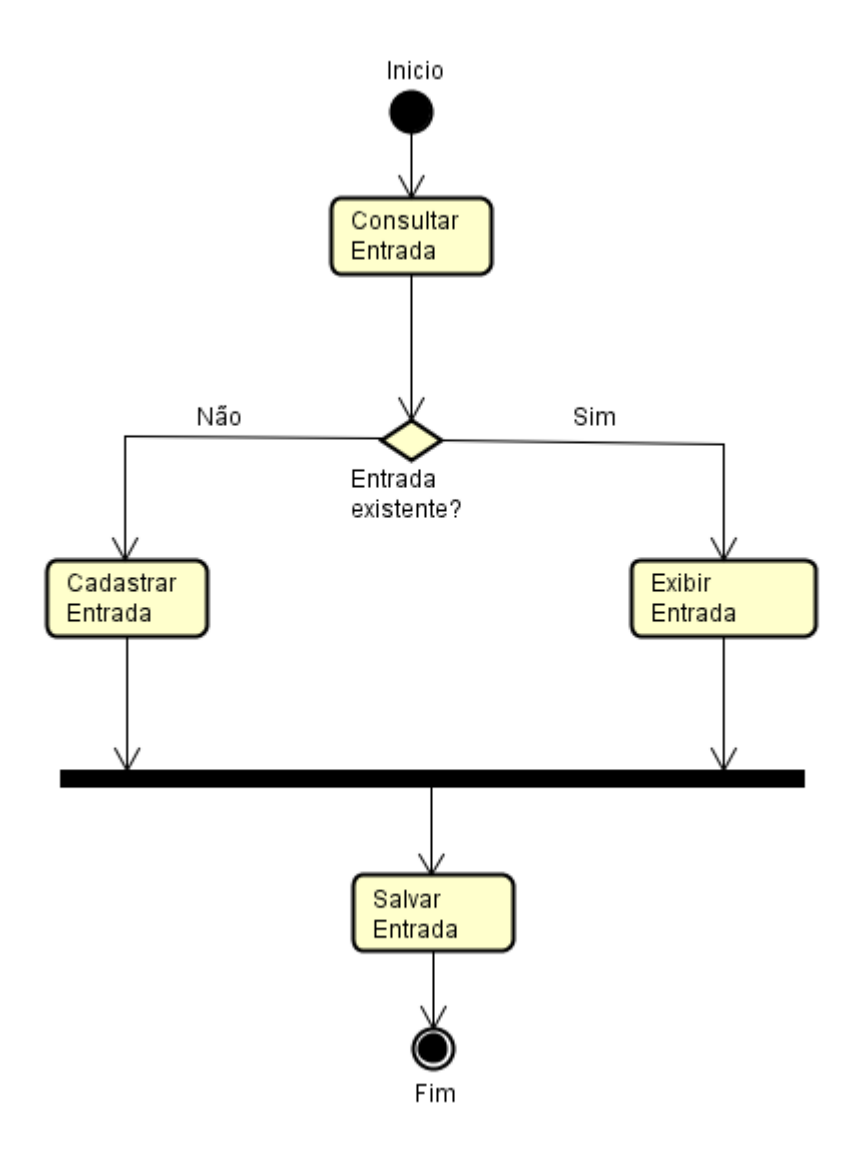

**Figura 21:** Diagrama de Atividades Entradas

**Fonte:** Elaborado pelo autor.

Para consultar uma entrada, é verificado se a entrada já existe. Se for afirmativo, irá exibir seus dados como valores e datas. Caso contrário, irá direcionar para a página de cadastro de Entradas.

<span id="page-37-0"></span>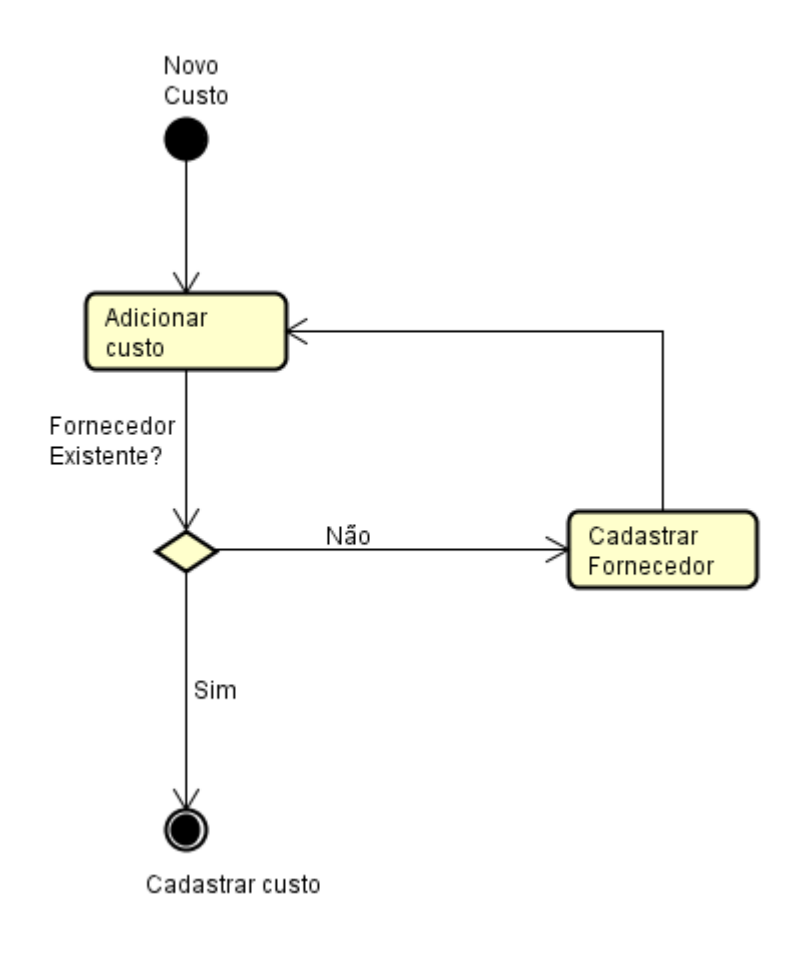

**Figura 22:** Diagrama de Atividades Custos

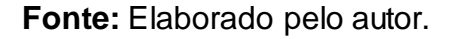

Ao usuário adicionar um novo custo, é verificado se o fornecedor já existe. Caso exista, o lançamento do custo é realizado com sucesso, caso contrário, é direcionado para a tela de Cadastro de Fornecedor.

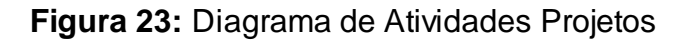

<span id="page-38-0"></span>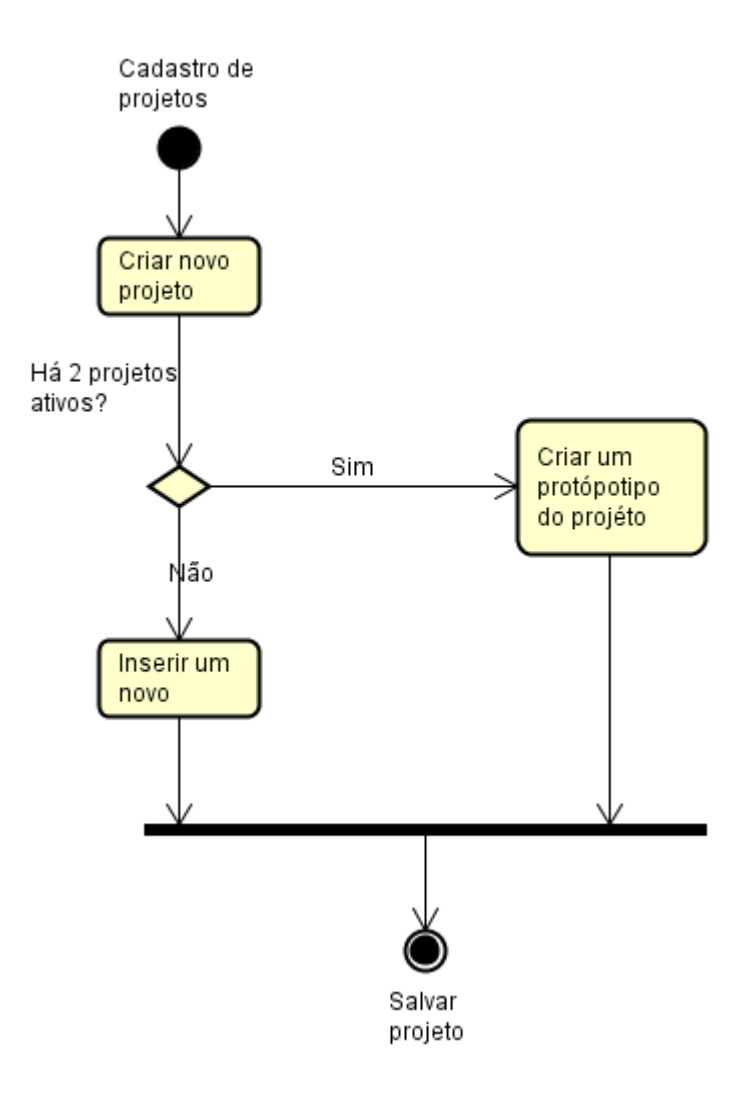

**Fonte:** Elaborado pelo autor.

Quando o usuário for realizar o cadastro de um novo projeto, será verificado se já existe dois projetos ativos. Caso seja positivo, irá criar um protótipo do projeto, caso negativo, irá inserir um novo projeto no sistema.

<span id="page-39-0"></span>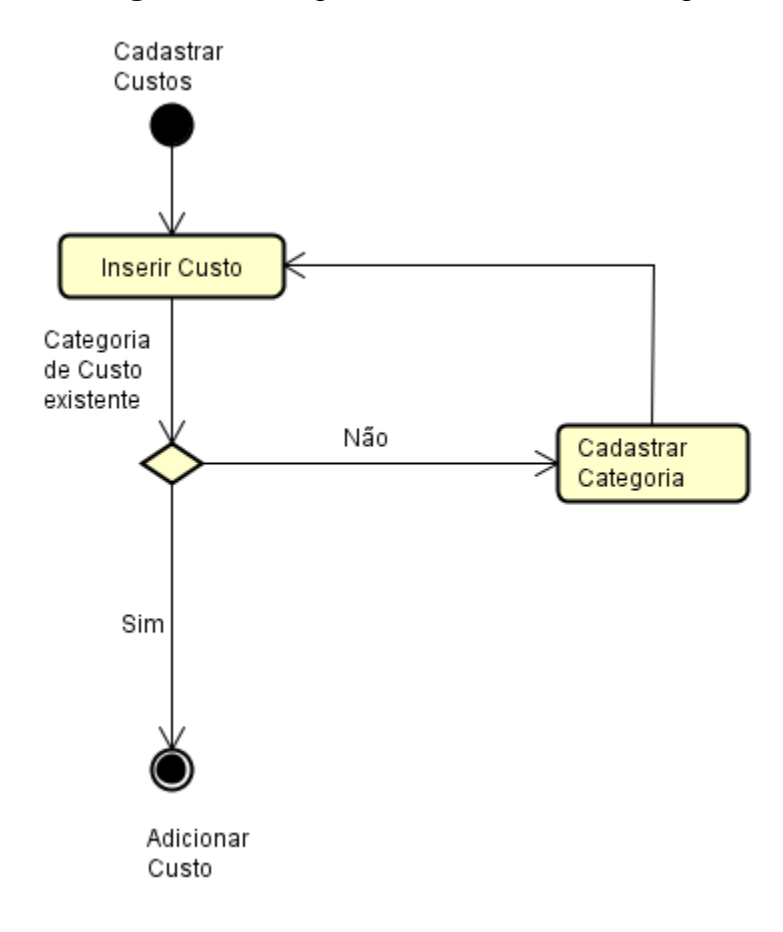

### **Figura 24:** Diagrama de Atividades Categorias

**Fonte:** Elaborado pelo autor

Quando o usuário for inserir um novo custo, será verificado se existe a categoria na qual o custo se encaixa, se sim será salvo, se a resposta for não uma nova categoria deverá ser adicionada.

#### <span id="page-40-0"></span>**5.6. Banco de dados**

Bancos de dados são coleções de dados que se relacionam de forma que crie um sentido. São de vital importância para empresas, e há duas décadas se tornaram a principal peça dos sistemas de informação.

"Uma base de dados é uma coleção de dados operacionais armazenados, usados pelos sistemas de aplicação de uma determinada organização. "(Date,1985)

<span id="page-40-1"></span>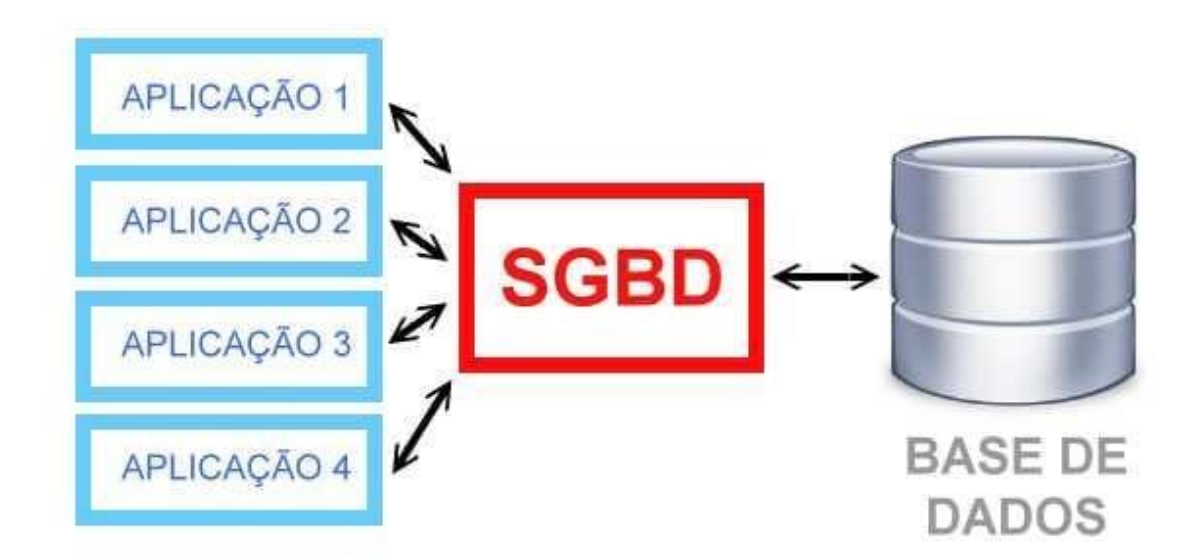

**Figura 25:** Modelo SGBD

Fonte:<https://www.oficinadanet.com.br/post/16631-o-que-e-um-sgbd>

O que difere os SGBD's é o conjunto de requisitos e funcionalidades que eles oferecem, como segurança, integridade, controle de concorrência e recuperação/tolerância a falhas. Possuem elementos como o motor de base de dados, subsistema de definição dos dados, subsistema de manipulação de dados, administração de dados e subsistema de geração das aplicações.

Devem abranger funcionalidades para que as tabelas possam se relacionar, para que haja interação entre os dados constantes no banco de dados.

Nesse trabalho foi utilizado como sistema gerenciador de banco de dados o MySQL, utilizando SQL como linguagem.

#### <span id="page-41-0"></span>**5.7. Diagrama de Entidade e Relacionamento do projeto**

Um diagrama entidade relacionamento (DER) é um tipo de fluxograma que ilustra como "entidades" se relacionam entre si dentro de um sistema. São mais utilizados para projetar ou depurar bancos de dados relacionais nas áreas de engenharia de software, sistemas de informações empresariais, educação e pesquisa.

Segundo Machado: "o modelo entidade relacionamento foi proposto originalmente por Peter, em 1976 (CHEN,1976), como um modo de unificar as visões de um banco de dados relacional, e teve como base a teoria relacional criada por E. F. Codd (1970)".

Machado aborda mais sobre o conceito da seguinte forma:

Os conceitos do modelo ER destinam-se prioritariamente ao projeto de banco de dados, entretanto eles podem ser utilizados para o entendimento de um determinado negócio, por exemplo, na modelagem de processos de negócios (modelo do negócio), bem como auxiliar o desenvolvimento de estruturas de dados que possam ser implementadas fora de um ambiente de banco de dados, utilizando-se uma linguagem de programação (Cobol, C, Pascal etc.). (MACHADO, p. 25, 2008).

Também conhecidos como DERs, ou modelos ER, usam um conjunto definido de símbolos, tais como retângulos, diamantes, ovais e linhas de conexão para representar a interconectividade de entidades, relacionamentos e seus atributos.

Segue um exemplo de DER na próxima página.

<span id="page-42-0"></span>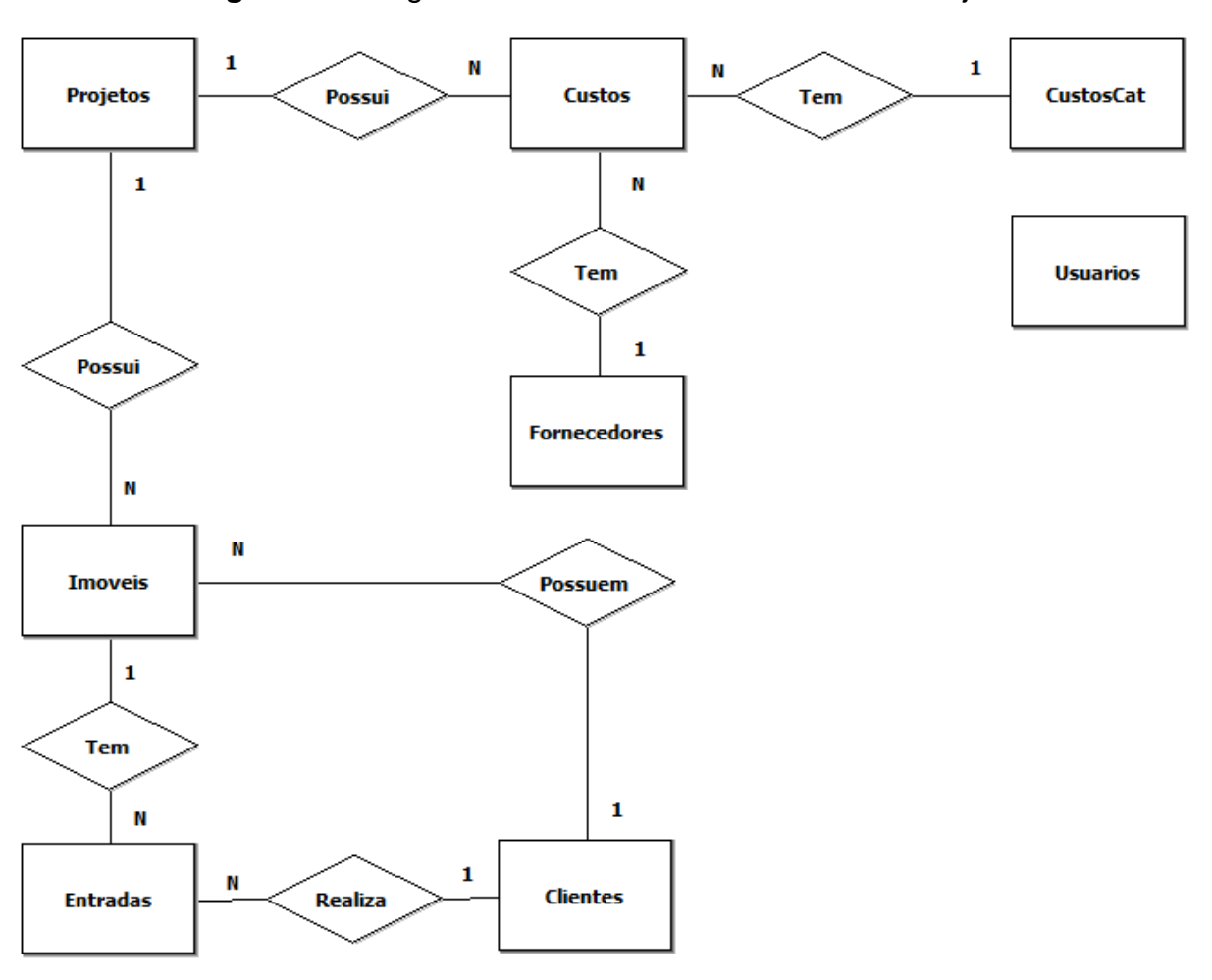

**Figura 26:** Diagrama Entidade Relacionamento do Projeto

**Fonte:** Elaborado pelo autor.

As tabelas são os retângulos, e os losangos são os relacionamentos. Neste exemplo, um projeto possui vários custos (1:N). Vários custos podem ter a mesma categoria (N:1), como materiais elétricos, hidráulicos etc. Um custo pode ter apenas um fornecedor (1:1). Um projeto pode possuir vários imóveis (1:N), seja casa ou apartamento. Um imóvel possui apenas um cliente (1:1). Um imóvel pode ter várias entradas como pagamento (1:N). E um cliente pode realizar várias entradas (1:N). A tabela usuário se relaciona com todas as outras tabelas, entretanto, não foi relacionado para ficar um diagrama limpo.

## <span id="page-43-0"></span>**5.8. Dicionário de dados do projeto**

De acordo com LUIS (2008-2018):

o dicionário de dados é um documento que permite que os analistas obtenham informações sobre todos os objetos do modelo de forma textual, contendo explicações por vezes difíceis de incluir no diagrama. É válido lembrar que o objetivo do documento é ser claro e consistente.

<span id="page-43-1"></span>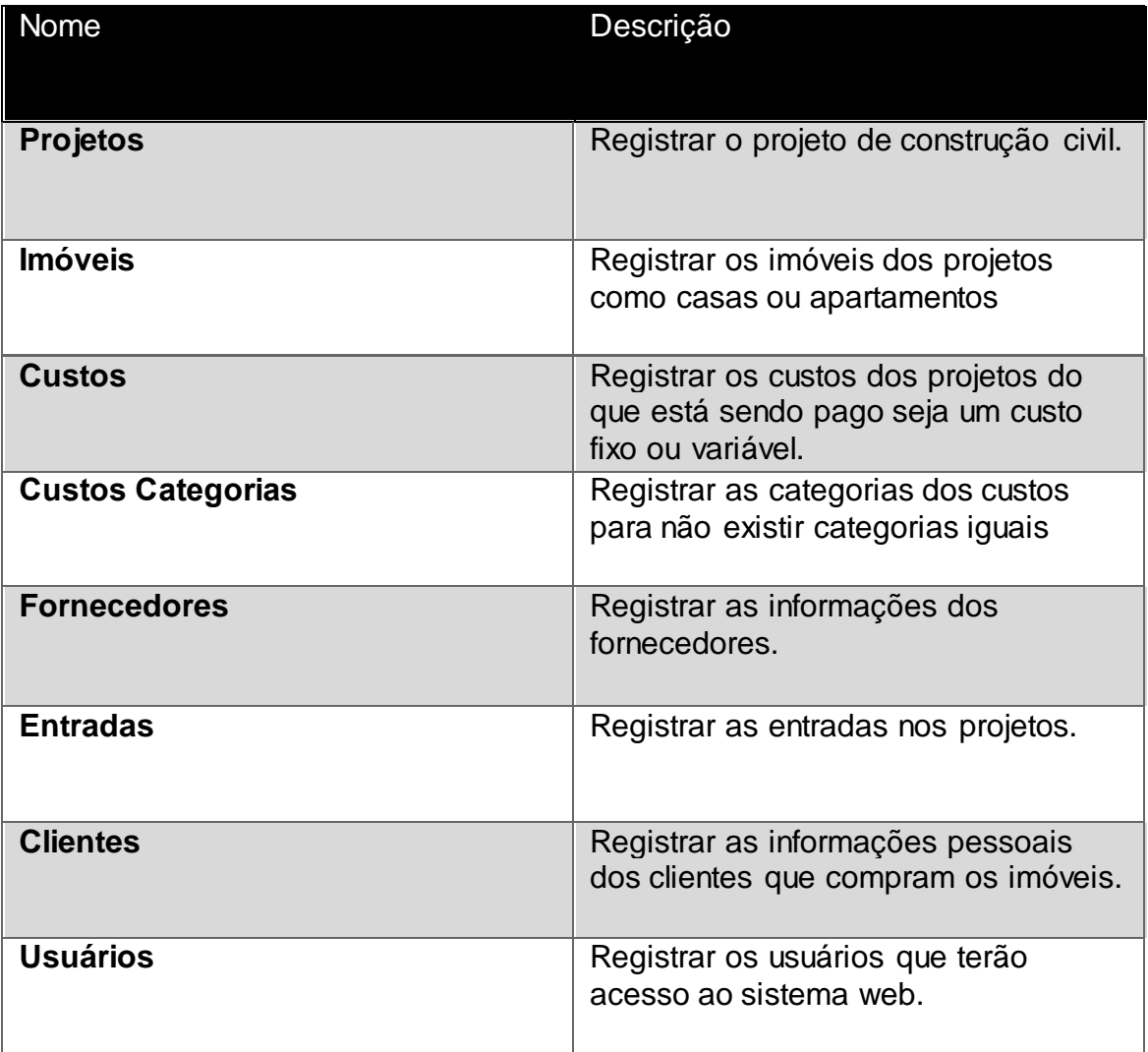

#### **Tabela 1:** Tabelas do banco de dados

<span id="page-44-0"></span>

| <b>Entidade: Projetos</b> |                |                 |                         |                                                                                                    |  |
|---------------------------|----------------|-----------------|-------------------------|----------------------------------------------------------------------------------------------------|--|
| <b>Atributo</b>           | <b>Tipo</b>    | <b>Tamanho</b>  | <b>Nulo</b>             | Descrição                                                                                             |  |
| ProjetolD                 | <b>INT</b>     | AI              | <b>Não</b>              | ID do projeto                                                                                         |  |
| Nome                      | <b>VARCHAR</b> | 255             | <b>Não</b>              | Título do projeto                                                                                     |  |
| Datalnicio                | <b>DATE</b>    | Date            | <b>Não</b>              | Data de início do<br>projeto                                                                          |  |
| <b>ImoveisTotais</b>      | <b>INT</b>     | $\overline{11}$ | $\overline{\text{Sim}}$ | Quantidade de<br>imóveis a serem<br>construídos                                                       |  |
| <b>DataPrevisao</b>       | <b>DATE</b>    | Date            | Não                     | Data de previsão de<br>conclusão do projeto                                                           |  |
| <b>DataConclusao</b>      | <b>DATE</b>    | Date            | Sim                     | Data que foi<br>concluído o projeto                                                                   |  |
| Obs                       | <b>VARCHAR</b> | 255             | $\overline{\text{Sim}}$ | Observações gerais<br>para o projeto                                                                  |  |
| <b>Status</b>             | <b>INT</b>     | $\overline{11}$ | <b>Não</b>              | Identifica se o registro<br>está da seguinte<br>forma:<br>-1=deletado;<br>0=bloqueado;<br>$1 = ativo$ |  |
| <b>UserID</b>             | <b>INT</b>     | 255             | <b>Não</b>              | ID do usuário que fez<br>a inserção                                                                   |  |
| DateTimeUpdate            | <b>DATE</b>    | Date            | <b>Não</b>              | Data que foi feito o<br>último uptdate                                                                |  |
| <b>DateTimeInsert</b>     | <b>DATE</b>    | Date            | Não                     | Data que foi feito a<br>inserção do dato                                                              |  |
| Estado                    | <b>INT</b>     | 11              | Não                     | Identifica o estado<br>atual do projeto<br>0=aberto;<br>1=reparo;<br>2=concluído                      |  |

**Tabela 2:** Tabela Projetos

<span id="page-45-0"></span>

| <b>Entidade: Imoveis</b> |                |         |             |                      |  |
|--------------------------|----------------|---------|-------------|----------------------|--|
| <b>Atributo</b>          | <b>Tipo</b>    | Tamanho | <b>Nulo</b> | <b>Descrição</b>     |  |
| ImovelID                 | <b>INT</b>     | AI      | Não         | ID do imóvel (PK)    |  |
| ProjetoID                | <b>INT</b>     | 11      | Não         | ID do projeto (FK)   |  |
| ClientelD                | <b>INT</b>     | 11      | Sim         | ID do cliente que    |  |
|                          |                |         |             | comprou o imóvel     |  |
| <b>TipoObra</b>          | <b>INT</b>     | 11      | Não         | Identifica se é      |  |
|                          |                |         |             | casa ou              |  |
|                          |                |         |             | apartamento:         |  |
|                          |                |         |             | $1 = casa$ ;         |  |
|                          |                |         |             | 2=apartamento;       |  |
| Situacao                 | <b>INT</b>     | 11      | Não         | Identifica o estado  |  |
|                          |                |         |             | do imóvel atual      |  |
|                          |                |         |             | (0=construção,       |  |
|                          |                |         |             | 1=concluído,         |  |
|                          |                |         |             | 2=vendido)           |  |
| Nome                     | <b>VARCHAR</b> | 255     | Não         | Nome do imóvel       |  |
|                          |                |         |             | ou descrição         |  |
| Obs                      | <b>VARCHAR</b> | 255     | Sim         | Observações          |  |
|                          |                |         |             | gerais para o        |  |
|                          |                |         |             | imóvel               |  |
| <b>Status</b>            | <b>INT</b>     | 255     | Não         | Identifica se o      |  |
|                          |                |         |             | registro está da     |  |
|                          |                |         |             | seguinte forma:      |  |
|                          |                |         |             | -1=deletado;         |  |
|                          |                |         |             | 0=bloqueado;         |  |
|                          |                |         |             | $1 = ativo$          |  |
| <b>UserID</b>            | <b>INT</b>     | 255     | Não         | ID do usuário que    |  |
|                          |                |         |             | fez a inserção       |  |
| <b>DateTimeUpdate</b>    | <b>DATE</b>    | Date    | Não         | Data que foi feito o |  |
|                          |                |         |             | ultimo update        |  |
| <b>DateTimeInsert</b>    | <b>DATE</b>    | Date    | Não         | Data que foi feito a |  |
|                          |                |         |             | inserção do dato     |  |

**Tabela 3:** Tabela Imóveis

<span id="page-46-0"></span>

| <b>Entidade: Custos</b> |                |                |             |                                                                                                    |
|-------------------------|----------------|----------------|-------------|----------------------------------------------------------------------------------------------------|
| <b>Atributo</b>         | Tipo           | <b>Tamanho</b> | <b>Nulo</b> | <b>Descrição</b>                                                                                       |
| CustolD                 | <b>INT</b>     | Al             | Não         | ID do custo (PK)                                                                                       |
| ProjetoID               | <b>INT</b>     | 11             | Não         | ID do projeto<br>(FK)                                                                                  |
| FornecedorID            | <b>INT</b>     | 11             | Não         | ID dos<br>fornecedores<br>(FK)                                                                         |
| Descricao               | <b>VARCHAR</b> | 255            | Não         | Nome do custo                                                                                          |
| Obs                     | <b>VARCHAR</b> | 255            | Sim         | Observações<br>gerais para o<br>custo                                                                  |
| Valor                   | <b>FLOAT</b>   |                | Não         | Valor do custo                                                                                         |
| Data                    | <b>DATE</b>    | <b>DATE</b>    | Não         | Data que foi<br>realizado o<br>custo                                                                   |
| <b>Status</b>           | <b>INT</b>     | 255            | Não         | Identifica se o<br>registro está da<br>seguinte forma:<br>-1=deletado;<br>0=bloqueado;<br>$1 = ativ$ o |
| <b>UserID</b>           | <b>INT</b>     | 255            | Não         | ID do usuário<br>que fez a<br>inserção                                                                 |
| DateTimeUpdate          | <b>DATE</b>    | Date           | Não         | Data que foi<br>feito o último<br>uptdate                                                              |
| <b>DateTimeInsert</b>   | <b>DATE</b>    | Date           | Não         | Data que foi<br>feito a inserção<br>do dado                                                            |
| NumeroDocumento         | <b>VARCHAR</b> | 255            | Sim         | Número do<br>documento do<br>custo<br>(nota, recibo)                                                   |
| AnexoDocumento          | <b>VARCHAR</b> | 255            | Sim         | Endereço do<br>arquivo que está<br>em uma pasta<br>no site                                             |
| CustoCategorialD        | <b>INT</b>     | 11             | Não         | ID das<br>categorias (FK)                                                                              |
| <b>TipoCusto</b>        | <b>INT</b>     | 11             | Não         | Identifica qual o<br>tipo de custo:<br>$1 = Fixo$<br>2=Variável                                        |

**Tabela 4:** Tabela Custos

<span id="page-47-0"></span>

| <b>Entidade: CustosCategorias</b> |                |                |             |                                                                                                    |  |
|-----------------------------------|----------------|----------------|-------------|----------------------------------------------------------------------------------------------------|--|
| <b>Atributo</b>                   | <b>Tipo</b>    | <b>Tamanho</b> | <b>Nulo</b> | Descrição                                                                                               |  |
| CustoCategorialD                  | <b>INT</b>     | AI             | Não         | ID das<br>categorias de<br>custos (PK)                                                                  |  |
| <b>TipoCusto</b>                  | <b>INT</b>     | 11             | Não         | Identifica qual<br>o tipo de<br>custo:<br>$1 = Fixo$<br>2=Variável                                      |  |
| Descricao                         | <b>VARCHAR</b> | 255            | Não         | Nome da<br>categoria                                                                                    |  |
| <b>Status</b>                     | <b>INT</b>     | 255            | Não         | Identifica se o<br>registro está<br>da seguinte<br>forma:<br>-1=deletado;<br>0=bloqueado;<br>$1 = ativ$ |  |
| <b>UserID</b>                     | <b>INT</b>     | 255            | Não         | ID do usuário<br>que fez a<br>inserção                                                                  |  |
| <b>DateTimeUpdate</b>             | Date           | Date           | Não         | Data que foi<br>feito o último<br>uptdate                                                               |  |
| <b>DateTimeInsert</b>             | Date           | Date           | Não         | Data que foi<br>feito a<br>inserção do<br>dato                                                          |  |

**Tabela 5:** Tabela Custos Categorias

<span id="page-48-0"></span>

| <b>Entidade: Fornecedores</b> |                |                |             |                                                   |  |
|-------------------------------|----------------|----------------|-------------|---------------------------------------------------|--|
| <b>Atributo</b>               | <b>Tipo</b>    | <b>Tamanho</b> | <b>Nulo</b> | <b>Descrição</b>                                  |  |
| FornecedorID                  | <b>INT</b>     | AI             | Não         | ID do Fornecedor<br>(PK)                          |  |
| <b>RazaoSocial</b>            | <b>VARCHAR</b> | 255            | Não         | Nome da Empresa                                   |  |
| <b>CNPJ</b>                   | <b>VARCHAR</b> | 20             | Não         | <b>Cadastro Nacional</b><br>da Pessoa<br>Jurídica |  |
| Obs                           | <b>VARCHAR</b> | 255            | Sim         | Informações<br>adicionais                         |  |
| NomeVendedor                  | <b>VARCHAR</b> | 255            | Sim         | Nome do<br>Vendedor                               |  |
| Email                         | <b>VARCHAR</b> | 255            | Sim         | E-mail do<br>vendedor                             |  |
| <b>Telefone</b>               | <b>VARCHAR</b> | 20             | Não         | Telefone do<br>vendedor                           |  |
| Celular                       | <b>VARCHAR</b> | 20             | Sim         | Celular do<br>vendedor                            |  |
| <b>DateTimeInsert</b>         | <b>DATE</b>    | Date           | Não         | Data de inserção                                  |  |
| DateTimeUpdate                | <b>DATE</b>    | Date           | Não         | Data de alteração                                 |  |
| <b>Status</b>                 | <b>INT</b>     | 255            | Não         | Identifica se o<br>registro está ativo<br>ou não. |  |
| <b>UserID</b>                 | <b>INT</b>     | 255            | Não         | ID do usuário                                     |  |

**Tabela 6:** Tabela Fornecedores

<span id="page-49-0"></span>

| <b>Entidade: Entradas</b> |                |                |                         |                 |  |
|---------------------------|----------------|----------------|-------------------------|-----------------|--|
| <b>Atributo</b>           | <b>Tipo</b>    | <b>Tamanho</b> | <b>Nulo</b>             | Descrição       |  |
| EntradalD                 | <b>INT</b>     | AI             | Não                     | ID das entradas |  |
|                           |                |                |                         | (PK)            |  |
| ClientelD                 | <b>INT</b>     | 255            | Não                     | ID do cliente   |  |
|                           |                |                |                         | (FK)            |  |
| ImovelID                  | <b>INT</b>     | 255            | Não                     | ID do imóvel    |  |
|                           |                |                |                         | (FK)            |  |
| Descricao                 | <b>VARCHAR</b> | 255            | Não                     | Descrição da    |  |
|                           |                |                |                         | entrada         |  |
| Valor                     | <b>FLOAT</b>   |                | Não                     | Valor total da  |  |
|                           |                |                |                         | entrada         |  |
| Data                      | <b>DATE</b>    | Date           | Não                     | Data referente  |  |
|                           |                |                |                         | ao documento    |  |
| Obs                       | <b>VARCHAR</b> | 255            | $\overline{\text{Sim}}$ | Informações     |  |
|                           |                |                |                         | adicionais      |  |
| <b>DateTimeInsert</b>     | <b>DATE</b>    | Date           | Não                     | Data de         |  |
|                           |                |                |                         | inserção no     |  |
|                           |                |                |                         | banco           |  |
| <b>DateTimeUpdate</b>     | <b>DATE</b>    | Date           | Não                     | Data de         |  |
|                           |                |                |                         | alteração       |  |
| <b>Status</b>             | <b>INT</b>     | 255            | Não                     | Identifica se o |  |
|                           |                |                |                         | registro está   |  |
|                           |                |                |                         | ativo ou não.   |  |
| <b>UserID</b>             | <b>INT</b>     | 255            | Não                     | ID do usuário   |  |

**Tabela 7:** Tabela Entradas

<span id="page-50-0"></span>

| <b>Entidade: Clientes</b> |                |         |             |                  |  |
|---------------------------|----------------|---------|-------------|------------------|--|
| <b>Atributo</b>           | Tipo           | Tamanho | <b>Nulo</b> | <b>Atributo</b>  |  |
| ClientelD                 | <b>INT</b>     | AI      | <b>Não</b>  | ID do cliente    |  |
|                           |                |         |             | (PK)             |  |
| Nome                      | <b>VARCHAR</b> | 255     | Não         | Nome do          |  |
|                           |                |         |             | cliente          |  |
| Email                     | <b>VARCHAR</b> | 255     | Sim         | E-mail do        |  |
|                           |                |         |             | cliente          |  |
| <b>CPF</b>                | <b>VARCHAR</b> | 20      | Não         | CPF do cliente   |  |
| Obs                       | <b>VARCHAR</b> | 255     | Sim         | Informações      |  |
|                           |                |         |             | adicionais       |  |
| <b>DateTimeInsert</b>     | <b>DATE</b>    | Date    | Não         | Data de          |  |
|                           |                |         |             | inserção         |  |
| DateTimeUpdate            | <b>DATE</b>    | Date    | Não         | Data de          |  |
|                           |                |         |             | alteração        |  |
| <b>Status</b>             | <b>INT</b>     | 255     | Não         | Condição         |  |
| <b>UserID</b>             | <b>INT</b>     | 255     | Não         | ID do usuário    |  |
| Telefone                  | <b>VARCHAR</b> | 255     | Não         | Telefone do      |  |
|                           |                |         |             | cliente          |  |
| Celular                   | <b>VARCHAR</b> | 255     | Sim         | Celular do       |  |
|                           |                |         |             | cliente          |  |
| Rua                       | <b>VARCHAR</b> | 255     | Não         | Rua em que o     |  |
|                           |                |         |             | cliente mora     |  |
| <b>Bairro</b>             | <b>VARCHAR</b> | 255     | Não         | Bairro em que    |  |
|                           |                |         |             | o cliente reside |  |
| Cidade                    | <b>VARCHAR</b> | 255     | <b>Não</b>  | Cidade em que    |  |
|                           |                |         |             | o cliente mora   |  |
| <b>CEP</b>                | <b>VARCHAR</b> | 10      | Sim         | CEP do cliente   |  |
| Numero                    | <b>VARCHAR</b> | 10      | Não         | Número da        |  |
|                           |                |         |             | residência do    |  |
|                           |                |         |             | cliente          |  |

**Tabela 8:** Tabela Clientes

| <b>Entidade: Usuário</b> |                |         |             |                                    |  |
|--------------------------|----------------|---------|-------------|------------------------------------|--|
| <b>Atributo</b>          | Tipo           | Tamanho | <b>Nulo</b> | <b>Descrição</b>                   |  |
| <b>UsuariolD</b>         | <b>INT</b>     | AI      | Não         | ID do usuário<br>(PK)              |  |
| <b>Nome</b>              | <b>VARCHAR</b> | 255     | Não         | Nome do<br>usuário                 |  |
| Senha                    | <b>VARCHAR</b> | 255     | Não         | Senha para<br>entrar no<br>sistema |  |
| Funcao                   | <b>VARCHAR</b> | 255     | Sim         | Cargo<br>exercido                  |  |
| Login                    | <b>VARCHAR</b> | 255     | Não         | Login para<br>entrar no<br>sistema |  |
| Email                    | <b>VARCHAR</b> | 255     | Não         | E-mail do<br>usuário               |  |
| <b>DateTimeInsert</b>    | <b>DATE</b>    | Date    | Não         | Data de<br>inserção                |  |
| DateTimeUpdate           | <b>DATE</b>    | Date    | Não         | Data de<br>alteração               |  |
| <b>Status</b>            | <b>INT</b>     | 255     | Não         | Condição                           |  |
| <b>UserID</b>            | <b>INT</b>     | 255     | Não         | ID do usuário                      |  |

**Tabela 9:** Tabela Usuário

<span id="page-51-0"></span>'n

### <span id="page-52-0"></span>**6. Interface do sistema**

Para que seja prático para o usuário, a interface do sistema foi projetada com telas e formulários simples, porém completas e com tudo que o usuário irá utilizar sem grandes dificuldades. Nos formulários possui apenas os campos necessários das tabelas, e o botão salvar para não perder as alterações. Após os novos dados, existe a tela que exibe as informações em tabelas, facilitando a visualização e podendo editar apenas com um clique selecionando o item que deseja alterar.

<span id="page-52-1"></span>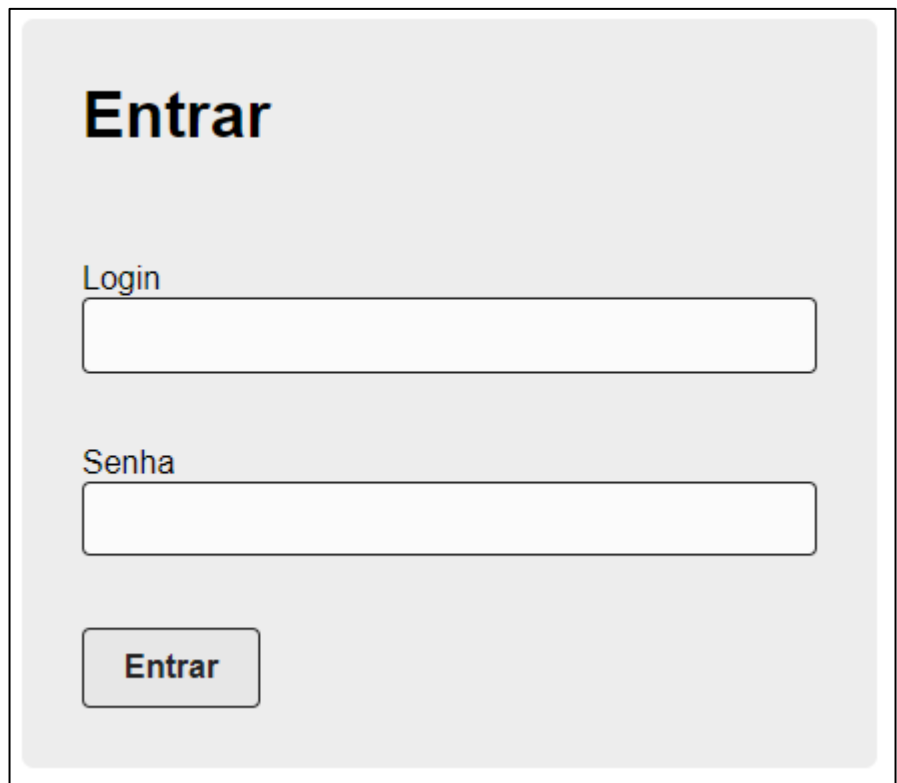

**Figura 27:** Tela de Login

<span id="page-53-0"></span>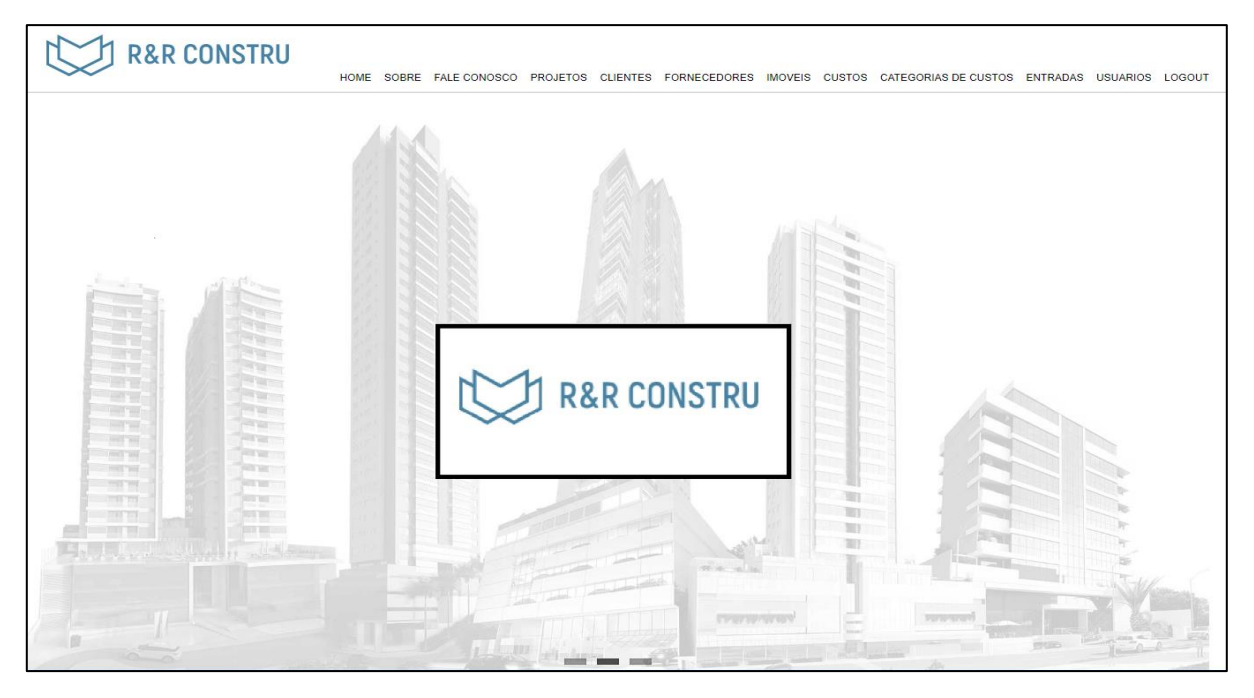

**Figura 28:** Página Home ou Principal

**Fonte:** Elaborado pelo autor.

Nessa página é exibido algumas imagens de construção civil e na parte superior tem um menu com as seguintes opções: Home, Menu, Sobre, Fale Conosco, Projetos, Clientes, Fornecedores, Imóveis, Custos, Categorias de Custos, Usuários e *Logout*.

<span id="page-53-1"></span>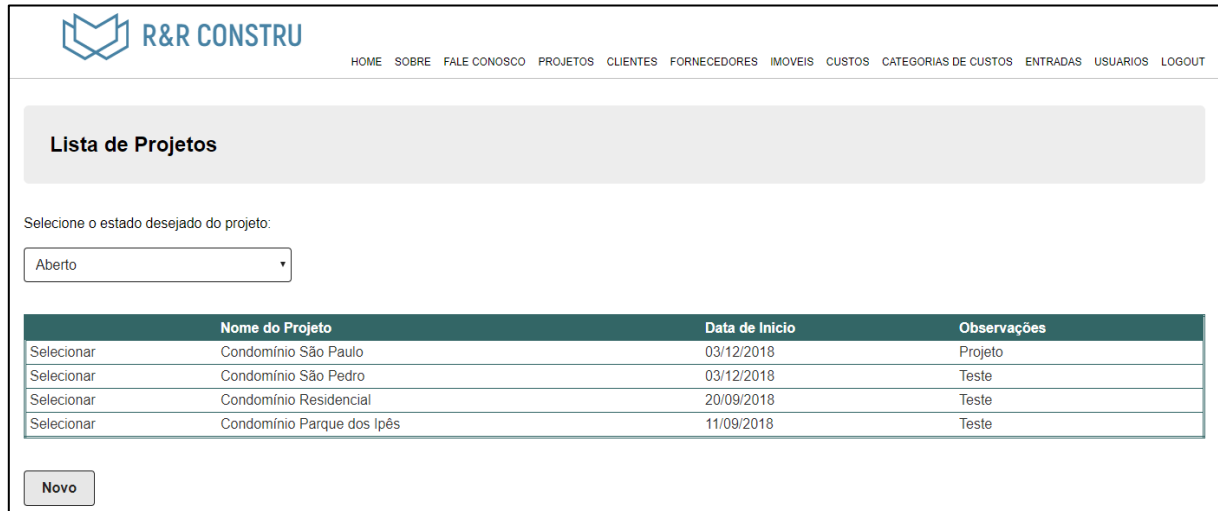

### **Figura 29:** Página de Lista de Projetos

Nesta página será listado todos os projetos existentes, com o nome, o estado (Aberto, Reparo ou Concluído), a data de início, observações. Além disso, essa tela possui um botão "Novo" que irá direcionar para a criação de um novo projeto. Na figura 30 exibe a Edição de um projeto, sendo possível modificar os dados e salvar as alterações.

### **Figura 30:** Página de Edição de Projetos

<span id="page-54-0"></span>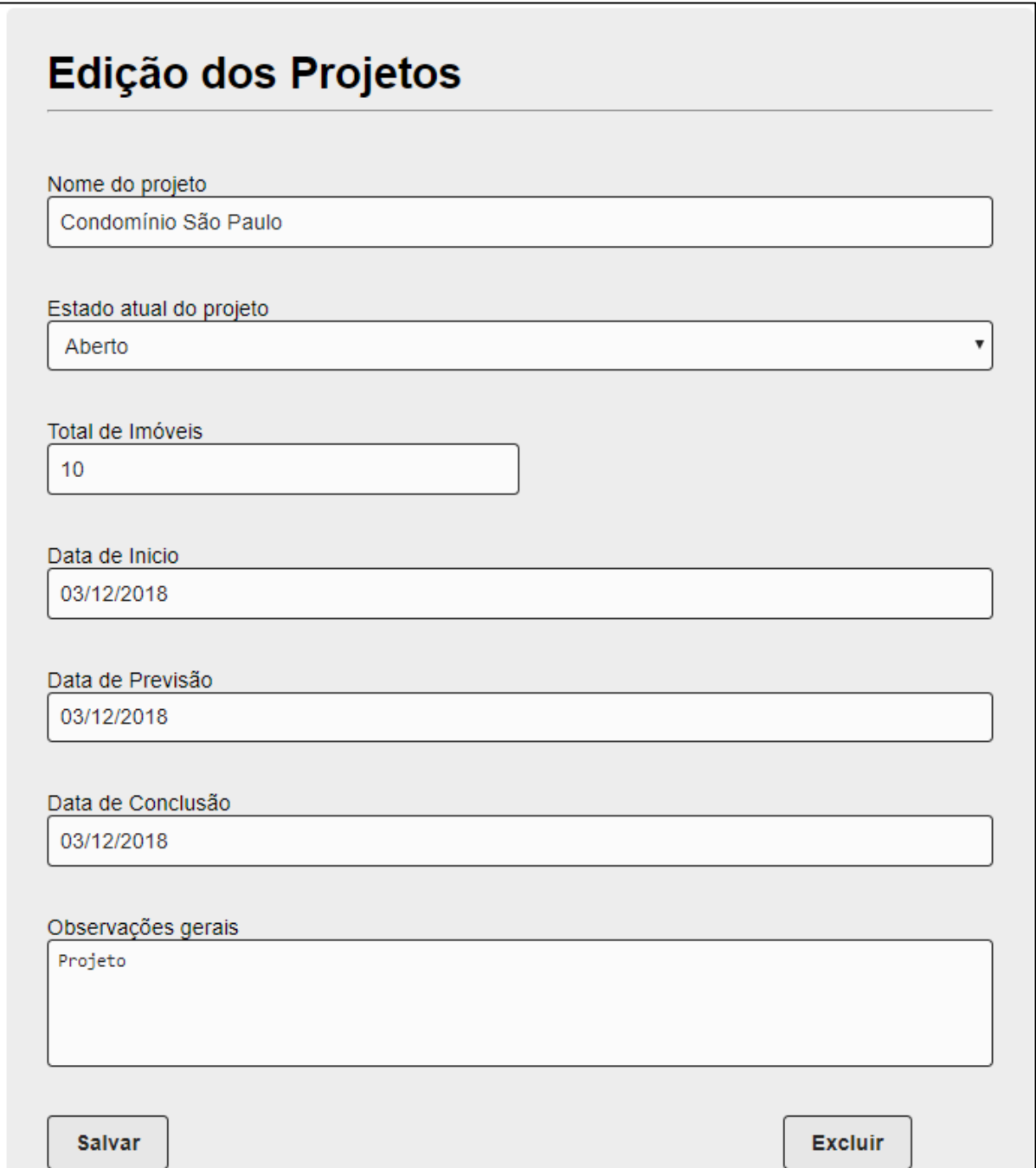

# **Figura 31:** Página de Lista de Clientes

<span id="page-55-0"></span>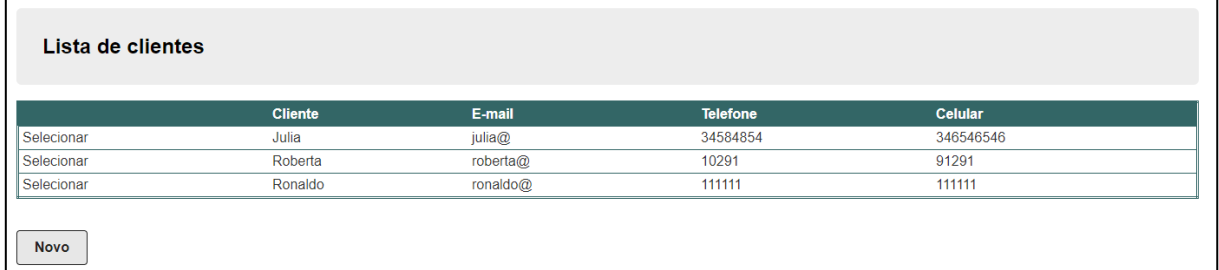

**Fonte:** Elaborado pelo autor.

# **Figura 32:** Página de Edição de Clientes

<span id="page-55-1"></span>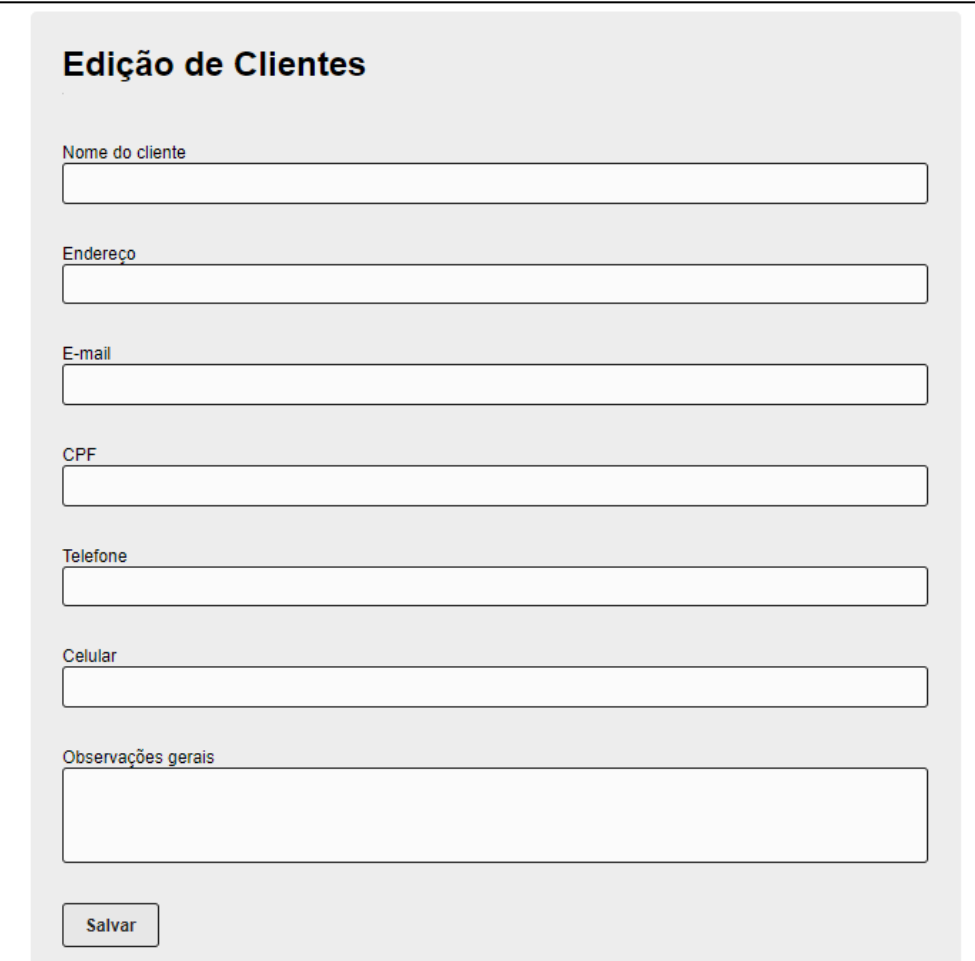

<span id="page-56-0"></span>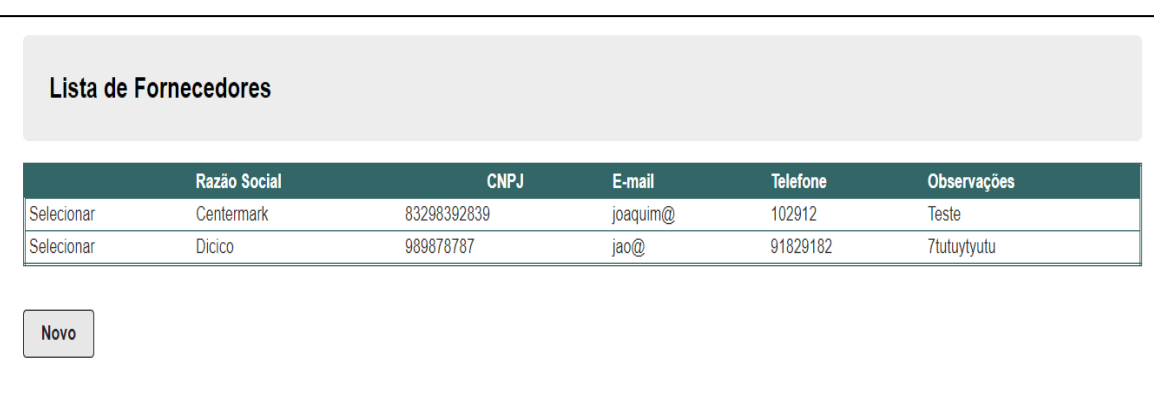

## **Figura 33:** Página de Lista de Fornecedores

**Fonte:** Elaborado pelo autor.

<span id="page-56-1"></span>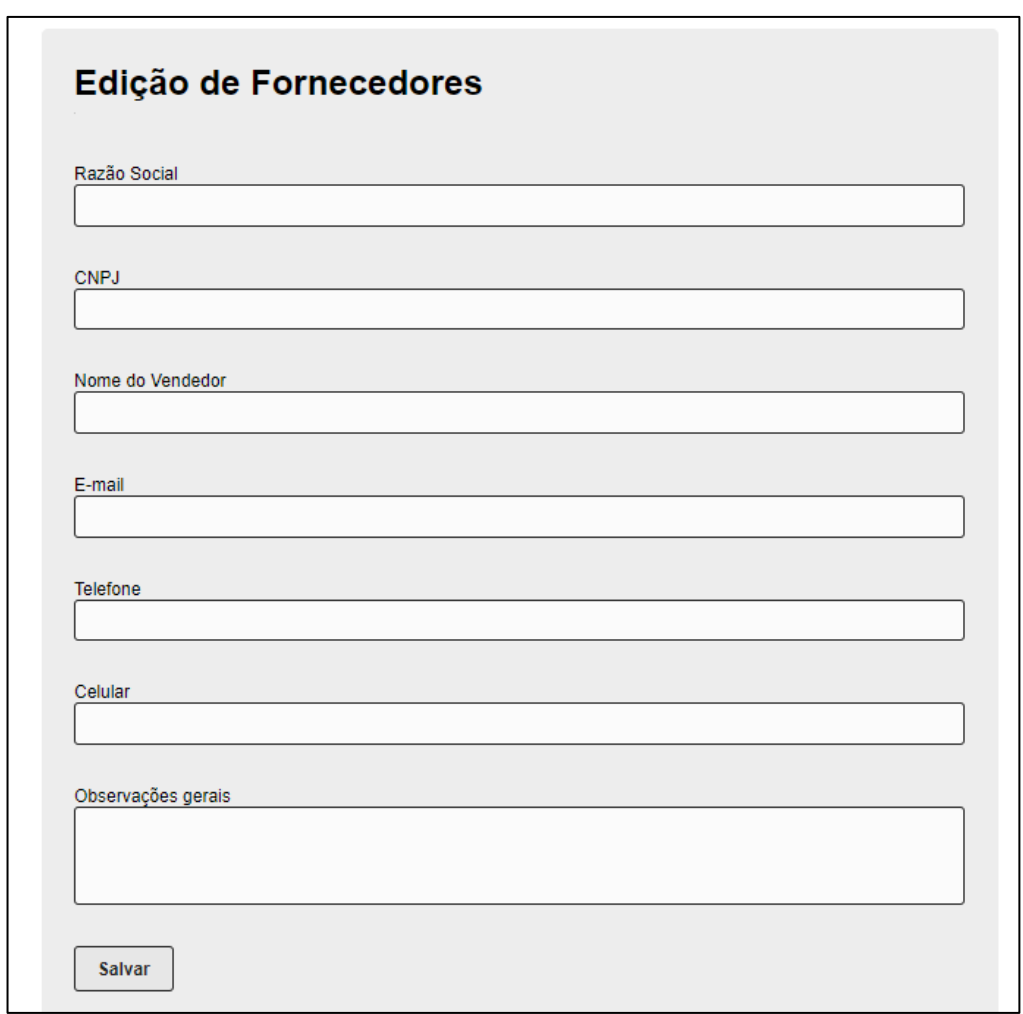

## **Figura 34:** Página de Edição de Fornecedores

<span id="page-57-0"></span>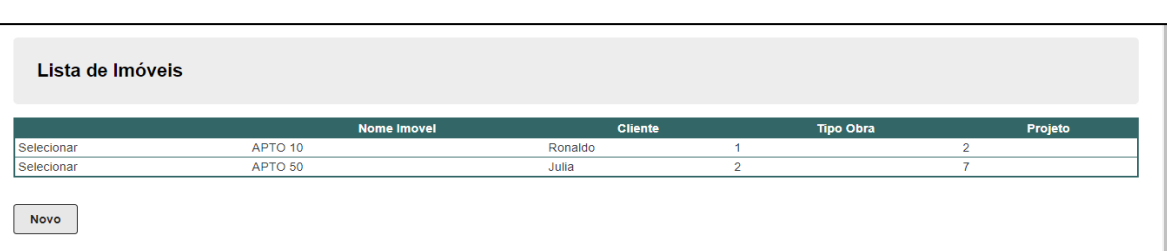

# **Figura 35:** Página de Lista de Imóveis

**Fonte:** Elaborado pelo autor.

**Figura 36:** Página de Edição de Imóveis

<span id="page-57-1"></span>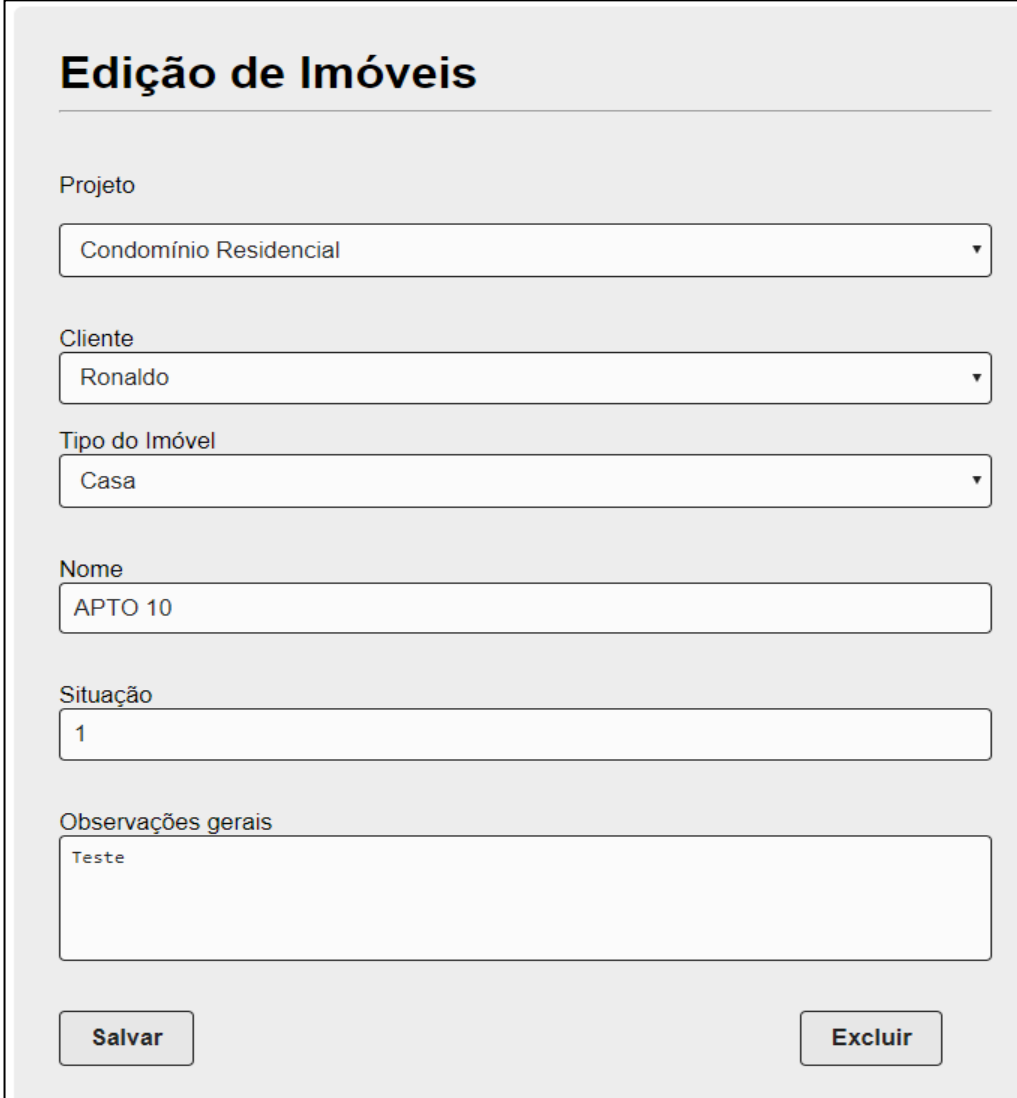

<span id="page-58-0"></span>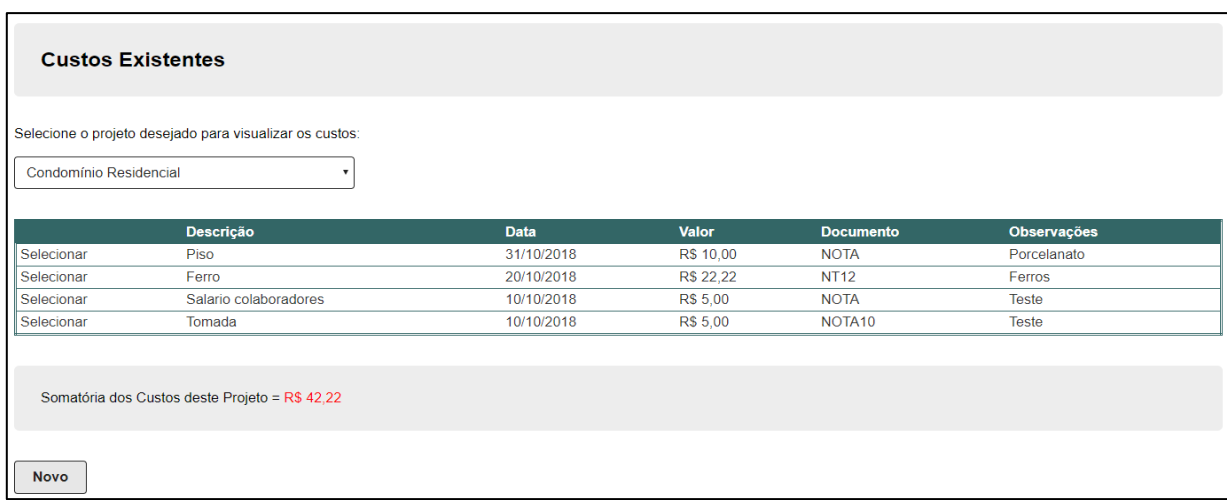

## **Figura 37:** Página de Lista de Custos

**Fonte:** Elaborado pelo autor.

<span id="page-58-1"></span>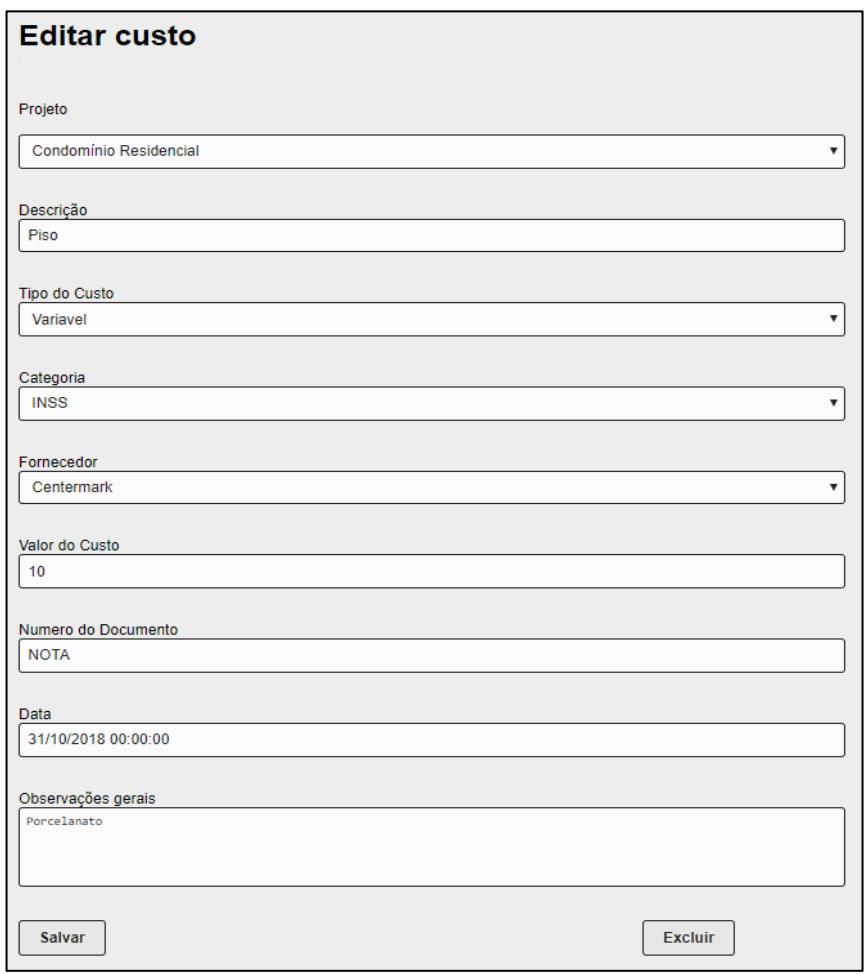

**Figura 38:** Página de Edição de Custos

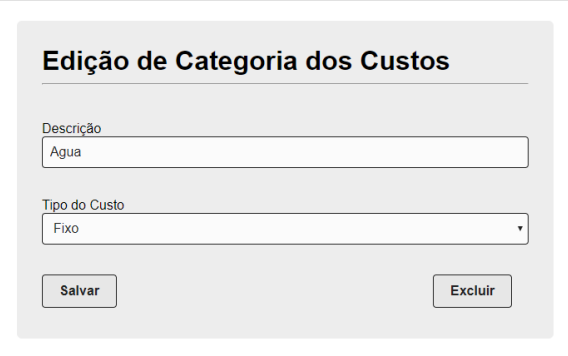

<span id="page-59-0"></span>**Figura 39:** Página de Edição de Categoria dos Custos

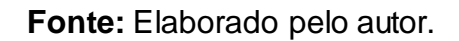

## **Figura 40:** Página de Lista de Categoria dos Custos

<span id="page-59-1"></span>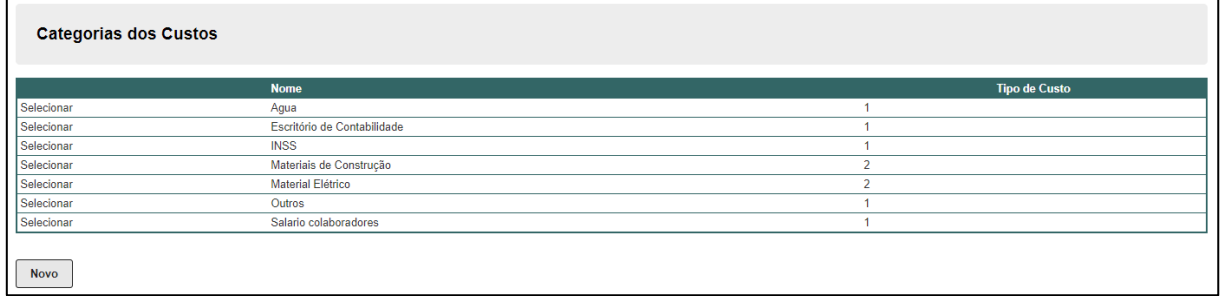

### <span id="page-60-0"></span>**7. Considerações finais**

Este trabalho teve como proposta o desenvolvimento de um sistema *web* para gerenciamento de projetos de construção civil, que possibilite o usuário acessá-lo de qualquer lugar, que seja ágil e tenha uma interface que facilite o entendimento do usuário, para a realização desse projeto foi necessário aprofundar nossos conhecimentos em desenvolvimento de sistemas, linguagem de programação e gerenciamento de banco de dados.

Para o desenvolvimento desse projeto foi utilizado o Visual Studio para elaboração do sistema que utilizou todas as linguagens de programação anteriormente citadas, e o desenvolvimento contou com o uso de um SGBD para a criação do banco de dados e o Astah Community foi a ferramenta responsável pela criação dos diagramas, para a parte teórica, com o fim de possibilitar uma compreensão melhor dos leitores referencias sobre os assuntos abordados foram utilizadas.

Durante o desenvolvimento do *software* houve algumas dificuldades, a mais expressiva foi trabalhar com as chaves estrangeiras, visto que nunca tínhamos trabalhado com uma classe que possuísse mais de uma chave estrangeira, foi o maior desafio para que o desenvolvimento se concretizasse.

Contudo, com auxílio do professor orientador, o desenvolvimento do sistema foi realizado com sucesso, devido ao seu amplo conhecimento da linguagem e realização de projetos desse tipo, todas as dificuldades encontradas foram solucionadas e o desenvolvimento do *software* não foi interrompido por conta deles.

Concluindo este projeto teve seu desenvolvimento conforme o conteúdo mencionado da introdução até a sua conclusão, o software tem como objetivo gerenciar projetos de construção civil de forma organizada visando um controle melhor de custos e entradas para assim melhorar na tomada de decisão na elaboração de projetos.

## <span id="page-61-0"></span>**REFERÊNCIAS**

INTERNET. **Significado do sistema de informação** 2016. Disponível em: [<https://www.significados.com.br/sistema-de-informacao/>](https://www.significados.com.br/sistema-de-informacao/). Acesso 07 nov. 2018, às 15h10min.

INTERNET. **Introdução a sistemas de informação** 2017. Disponível em: [<https://pt.wikiversity.org/wiki/Introdu%C3%A7%C3%A3o\\_a\\_Sistemas\\_da\\_Informa%](https://pt.wikiversity.org/wiki/Introdu%C3%A7%C3%A3o_a_Sistemas_da_Informa%C3%A7%C3%A3o) [C3%A7%C3%A3o>](https://pt.wikiversity.org/wiki/Introdu%C3%A7%C3%A3o_a_Sistemas_da_Informa%C3%A7%C3%A3o). Acesso 07 nov. 2018, 15h00min.

HEITLINGER, Paulo. **A evolução da rede chamada internet.** 2012. Disponível em: [<http://www.tipografos.net/internet/internet-evolucao.html>](http://www.tipografos.net/internet/internet-evolucao.html). Acesso em: 08 nov. 2018, 14h20min.

INTERNET. **Breve história da internet.** [200-?]. Disponível em: [<http://piano.dsi.uminho.pt/museuv/INTERNET.PDF>](http://piano.dsi.uminho.pt/museuv/INTERNET.PDF). Acesso em: 08 nov. 2018, 14h25min.

PISA. Pedro. **Qual é a diferença entre HTTP e HTTPS?.** 2013. Disponível em: <https://www.techtudo.com.br/artigos/noticia/2012/07/qual-a-diferenca-entre-http-ehttps.html>. Acesso em: 08 nov. 2018, 15h30min.

FLORES. Cristian. **Oque é HTML e para que serve e como funciona.** 2010. Disponível em: [<https://sites.google.com/site/sitesrecord/o-que-e-html>](https://sites.google.com/site/sitesrecord/o-que-e-html). Acesso em: 09 nov. 2018, 14h20min.

EIS. Diego. **O básico: oque é HTML?.** 2011. Disponível em: [<https://tableless.com.br/o-que-html-basico/>](https://tableless.com.br/o-que-html-basico/). Acesso em: 12 nov. 2018, 13h40min.

ALVEIRO. Gustavo. **HTML.** 2017. Disponível em: [<http://opcode.com.br/html-o-que](http://opcode.com.br/html-o-que-e/)[e/>](http://opcode.com.br/html-o-que-e/). Acesso em: 12 nov. 2018, 23h20min.

NÚCLEO DE INFORMAÇÃO E COORDENAÇÃO DO PONTO BR.; CENTRO DE ESTUDO, RESPOSTA E TRATAMENTO DE INCIDENTES DE SEGURANÇA NO BRASIL. **Cartilha de segurança para Internet versão 4.0.** Comitê Gestor da Internet no Brasil, São Paulo, 2012 p. 78.

G. Ariane. **Oque é CSS? Aprenda sobre CSS com este Guia Básico.** 2018. Disponível em: < [https://www.hostinger.com.br/tutoriais/o-que-e-css-guia-basico-de](https://www.hostinger.com.br/tutoriais/o-que-e-css-guia-basico-de-css/#gref)[css/#gref>](https://www.hostinger.com.br/tutoriais/o-que-e-css-guia-basico-de-css/#gref). Acesso em: 15 nov. 2018, 17h30min.

BOOCH, Grandy. **UML: Guia do Usuário.** BOOCH, Grandy; RUMBAUGH, James; JACOBSON, Ivar; tradução de Fábio Freitas da Silva e Cistina de Amorim Machado. - Rio de Janeiro: Elsevier, 2005 – 6ª Reimpressão.

MACHADO, Felipe Nery Rodrigues. **Projeto e implementação de banco de dados.** – 2. Ed. – São Paulo: Érica, 2008.

LIMA, Davi de. **Modele softwares com Astah Community**. 2016. Disponível em: <https://www.techtudo.com.br/tudo-sobre/astah-commmunity.html>. Acesso em: 15 nov. 2018, 22h10min.

DSC. **Diagramas de Interação.** Acesso em:

[<http://www.dsc.ufcg.edu.br/~jacques/cursos/map/html/uml/diagramas/interacao/seq](http://www.dsc.ufcg.edu.br/~jacques/cursos/map/html/uml/diagramas/interacao/sequencia.htm) [uencia.htm>](http://www.dsc.ufcg.edu.br/~jacques/cursos/map/html/uml/diagramas/interacao/sequencia.htm). Acesso em 14 nov. 2018, 21h10min.

DUCKETT, Jon. **Introdução à programação Web com HTML, XHTML e CSS – 2ª Edição**. Rio de Janeiro: Editora Ciência moderna Ltda. 2010.

SILVA, Maurício Samy. **Construindo sites com CSS e (X)HTML:** Sites controlados por folhas de estilo em cascata**.** São Paulo: Novatec Editora. 2008.

LUIS. **Dicionário de dados – Modelo de entidade e relacionamento.** 2008- 2018.Disponível em: < [https://www.luis.blog.br/dicionario-de-dados/>](https://www.luis.blog.br/dicionario-de-dados/). Acesso em: 15 nov. 2018, 20h05min.

MICROSOFT. **Introdução à linguagem C# e ao .NET framework.** 2013. Disponível em: < [https://msdn.microsoft.com/pt-br/library/z1zx9t92\(v=vs.120\)>](https://msdn.microsoft.com/pt-br/library/z1zx9t92(v=vs.120))**.** Acesso em: 15 nov. 2018, 20h10min.

ARAÚJO. Everton Coimbra de. **Introdução à linguagem C#.** 2013. Disponível em: < [https://www.devmedia.com.br/introducao-a-linguagem-csharp/27711>](https://www.devmedia.com.br/introducao-a-linguagem-csharp/27711). Acesso em: 15 nov. 2018, 20h30min.

MICROSOFT. **Visão geral do ASP.NET.** 2010. Disponível em: <https://msdn.microsoft.com/pt-br/library/4w3ex9c2(v=vs.100).aspx>. Acesso em: 15 nov. 2018, 22h30min.

GRAÇA. Henrique. **ASP.NET – Introdução e conceitos.** 2010. Disponível em: < [https://pplware.sapo.pt/tutoriais/asp-net-introducao-e-conceitos/>](https://pplware.sapo.pt/tutoriais/asp-net-introducao-e-conceitos/). Acesso em: 15 nov. 2018, 23h00min.

TRELLO. **Simples à primeira visita, mas com muita supressas.** 2018. Disponível em: < [https://trello.com/tour>](https://trello.com/tour). Acesso em: 16 nov. 2018, 21h20min.

## <span id="page-63-0"></span>**APÊNDICE A – ENTREVISTA COM O CLIENTE**

### **1. Como você realiza o controle de projetos hoje?**

É feito através de uma planilha em Excel, visto que o usuário tem conhecimento no mesmo. Porém, não gera gráfico ou relatórios.

#### **2. Como deseja que seja o programa?**

Focado no controle de recebimento (vendas) com relação ao controle de despesas. Como estaria focando numa construtora, seria as despesas envolvidas em um prédio ou casa. Porém como você poderá nomear essas despesas, ele poderá servir de base para qualquer outro tipo de despesas mais gerais. Possuirá entradas, que são os pagamentos dos clientes, como a vende de uma casa ou apto; já as saídas são os custos e despesas.

É importante ser controlado por projeto, com data e nome, visto que paralelamente pode ser construído 2 projetos simultaneamente.

#### **3. Qual ideia geral você tem para o sistema?**

Que ele me dê todas as informações de custos para gerenciar a obra. E que essa informação venha de uma maneira fácil, funcional e confiável para ajudar nas tomadas de decisões do dia-a-dia. Que seja um controle de acesso fácil dentro da aplicação.

#### **4. Qual informação mais importante para você sempre acompanhar?**

O saldo, para a verificação de como está o orçamento dos projetos.

#### **5. Como deseja visualizar a informação, em gráfico ou tabela?**

Ambos se possível. O gráfico terá a visualização rápida, enquanto a tabela você precisa interpretar mais.

#### **6. O campo documento é obrigatório? Dê exemplos de documentos.**

É opcional. Pode ser um recibo de uma caçamba, ou uma nota fiscal emitida por um fornecedor.

## **7. Você deseja categoria para os custos e despesas?**

Sim. Desejo realizar um cadastro e depois apenas selecioná-lo.

## **8. Você deseja controlar a venda de apartamentos e casas?**

Sim. Identificando por nome, e por projeto. Desejo saber qual imóvel tem determinado cliente.

## **9. Necessita informar qual é o banco do cliente?**

Não, não é necessário para este controle.